### Wat is myCrelan Pro?

3

9

16

52

[Dashboard en mogelijkheden \(gelijkaardig aan het](#page-3-0)  gewone abonnement voor particulieren)

[Pro users : Toevoegen van een Pro User of Manager](#page-8-0)  (gratis)

[Coda Files \(gratis\)](#page-15-0)

[Betaalbestanden : types bestanden & opladen en](#page-28-0)  uitvoeren (gratis) 29

[Coda files via ISABEL \(betalend\)](#page-50-0)

Inhoud

# <span id="page-1-0"></span>Wat houdt myCrelan Pro in?

- MyCrelan Pro is gelijkaardig aan de applicatie voor particulieren, met een aantal extra accenten.
- Dergelijk contract is **geen noodzaak** voor zelfstandigen & ondernemingen en heeft enkel nut indien beroep gedaan wordt op :
	- Downloaden van Coda bestanden
	- Opladen van betaalbestanden
	- Inzage op de rekening door interne medewerkers of boekhouders vereist is
- MyCrelan Pro is enkel beschikbaar in de PC bankapplicatie, NIET in Mobile (met een tablet naar de bankapplicatie gaan is een mogelijkheid). Een digipass is een vereiste (Crelan Sign is hier geen optie).
- MyCrelan Pro is handig om aan derden een informatieve volmacht te kunnen geven en om door die personen verrichtingen te kunnen voorbereiden (via het opladen van betaalbestanden)

#### - **MyCrelan Pro is volledig GRATIS**

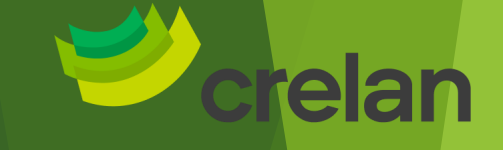

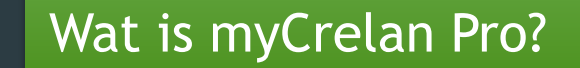

3

9

16

52

[Dashboard en mogelijkheden \(gelijkaardig aan het](#page-3-0)  gewone abonnement voor particulieren)

[Pro users : Toevoegen van een Pro User of Manager](#page-8-0)  (gratis)

[Coda Files \(gratis\)](#page-15-0)

[Betaalbestanden : types bestanden & opladen en](#page-28-0)  uitvoeren (gratis) 29

[Coda files via ISABEL \(betalend\)](#page-50-0)

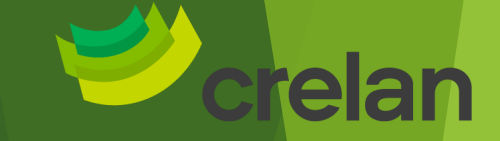

<span id="page-3-0"></span>MyCrelan Pro **Dashboard &** Mogelijkheden

Digital Channels Business

# Een myCrelan Pro contract valt door het **Frollogo**, nog VOOR het inloggen

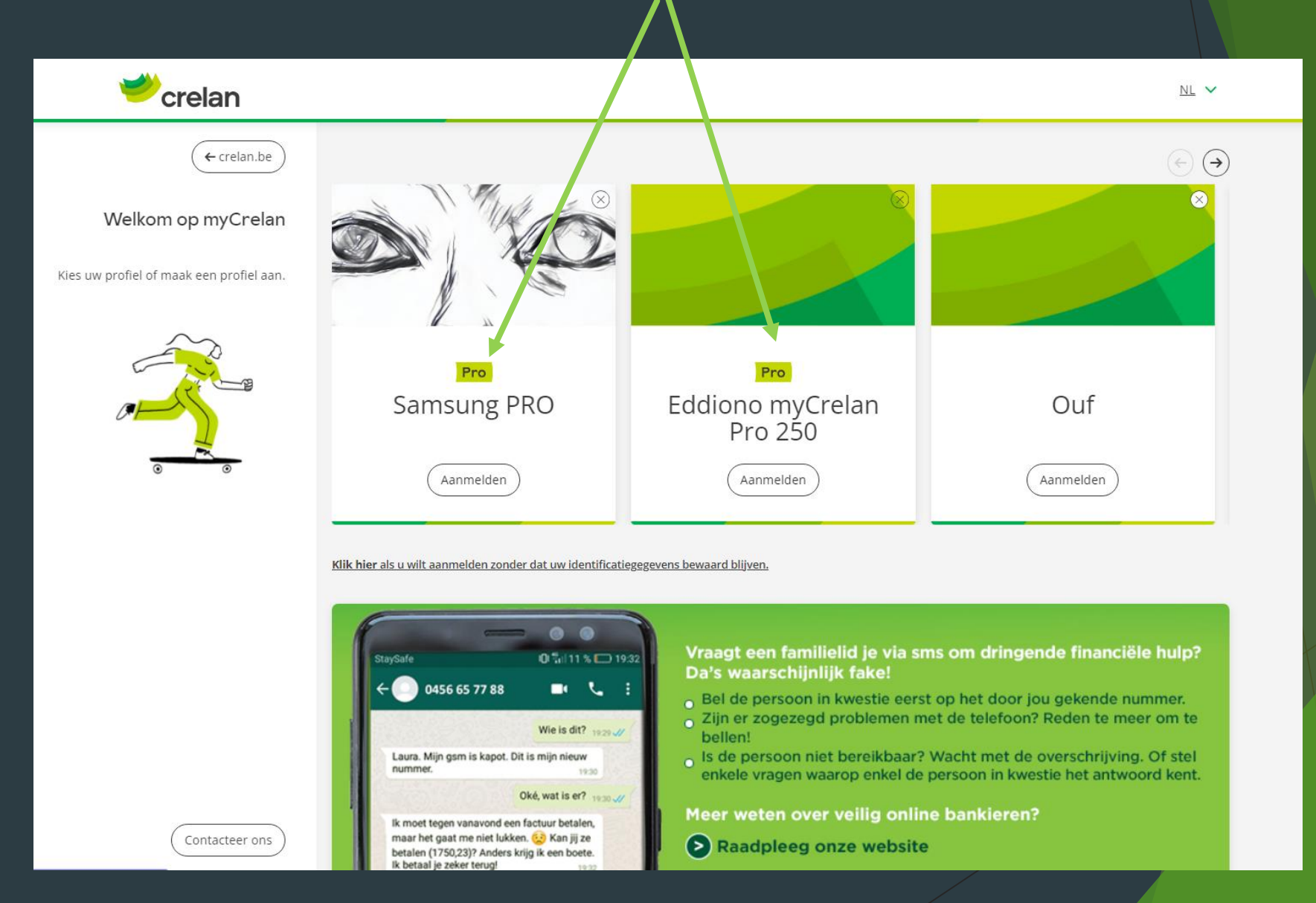

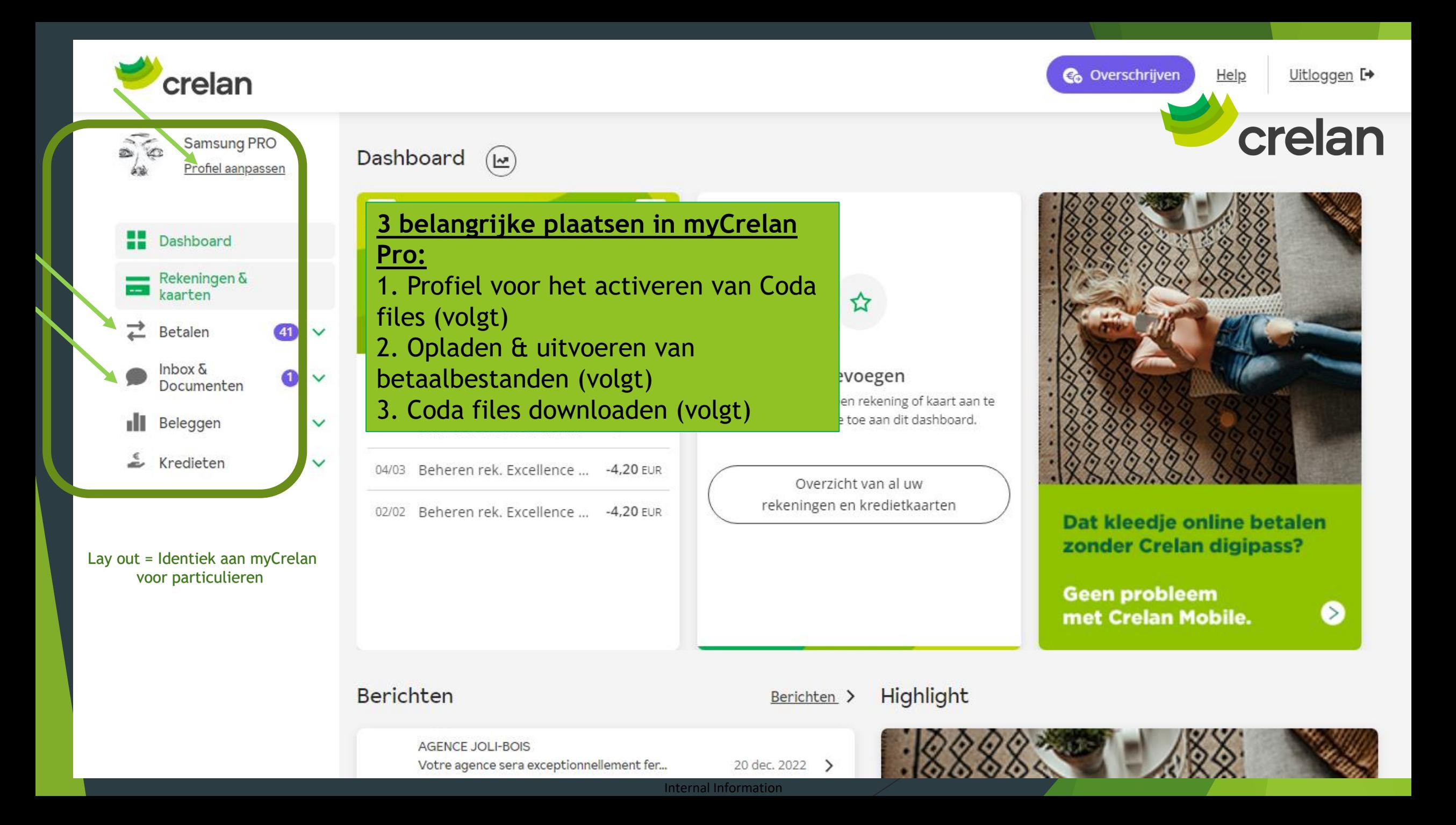

#### Diensten deels gelijkaardig aan het abonnement voor particulieren

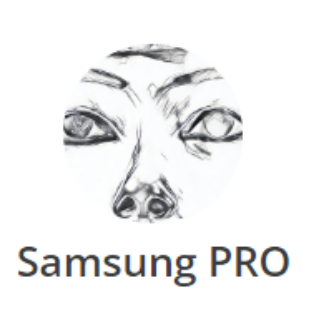

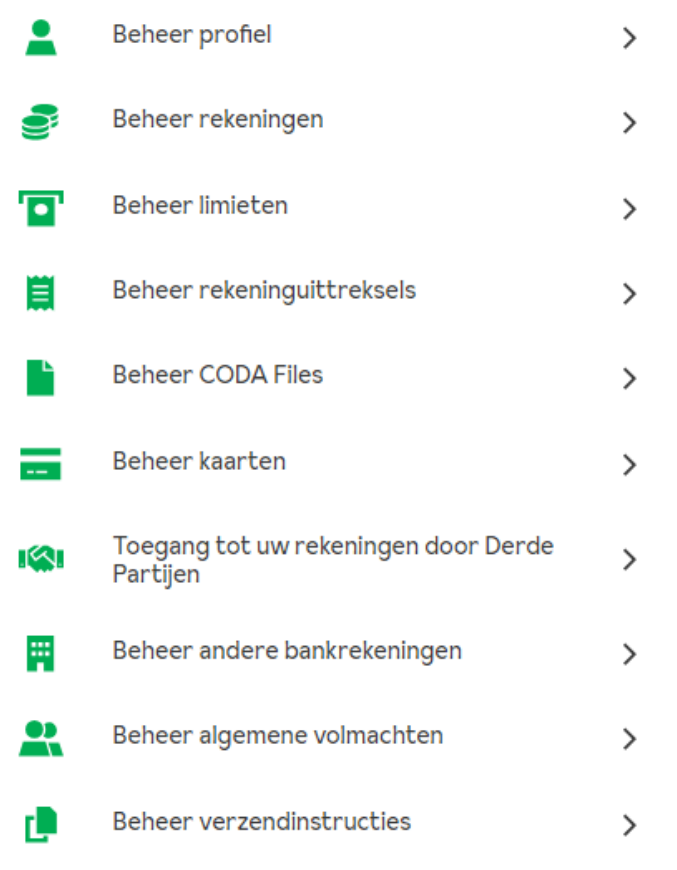

Update persoonsgegevens inlezen EID kaart Zichtbaarheid van rekeningen Limieten voor OVS'ingen [en instant payments](#page-59-0) Bepalen van de frequentie & afdruk **Activeren Coda files / downloaden = gratis (info volgt)** Activeren van diensten, wijzigen van limieten Wie heeft inzage op uw rekening (PSD2) Uw rekeningen van AFI toevoegen in myCrelan Wie geeft u een algemene volmacht/Van wie krijgt u een algemene volmacht Online of per post

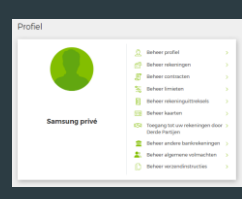

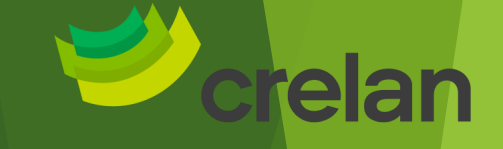

### Wat is myCrelan Pro?

[Dashboard en mogelijkheden \(gelijkaardig aan het](#page-3-0)  gewone abonnement voor particulieren)

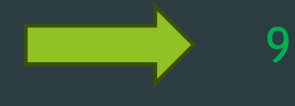

[Pro users : Toevoegen van een Pro User of Manager](#page-8-0)  (gratis)

[Coda Files \(gratis\)](#page-15-0)

29

16

3

[Betaalbestanden : types bestanden & opladen en](#page-28-0)  uitvoeren (gratis)

52

[Coda files via ISABEL \(betalend\)](#page-50-0)

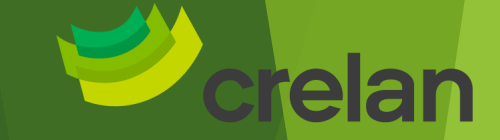

<span id="page-8-0"></span>**MyCrelan Pro Toevoegen van** een Pro USER

Internal Information Digital Channels Business **Specifiek voor myCrelan Pro contracten** 

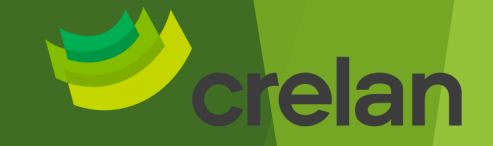

<span id="page-9-0"></span>Een Pro User of Manager heeft enkel een informatieve volmacht : Dat kan eender wie zijn (een secretaresse, een boekhouder, …)

### **WAAROM EEN MEDEWERKER AANMAKEN?**

Door in myCrelan PRO een medewerker aan te maken, kan die persoon informatieve volmachten op de rekeningen krijgen. Hij/zij heeft hierdoor toegang tot:

- de historiek van betalingen ٠
- de rekeninguittreksels ٠
- de CODA-bestanden.

De informatieve volmacht geeft de medewerker geen rechten om transacties uit te voeren. Hij/zij kan wel een betalingsbestand opladen dat de rekeningtitularis/volledige mandaathouder later in myCrelan PRO tekent en dus uitvoert.

Verschil tussen user en manager : Deze laatste heeft de mogelijkheid om een informatieve volmacht aan Pro Users te geven of in te trekken, maar kan nog altijd geen verrichtingen tekenen.

Pro titularis Pro user <a>>
Pro Manager

https://crelan.sharepoint.com/sites/AG\_Entreprises/Payer/SitePages/nl/Home.aspx Zie ook de stappenplannen (Agenten – ondernemers – betalen – myCrelan Pro):

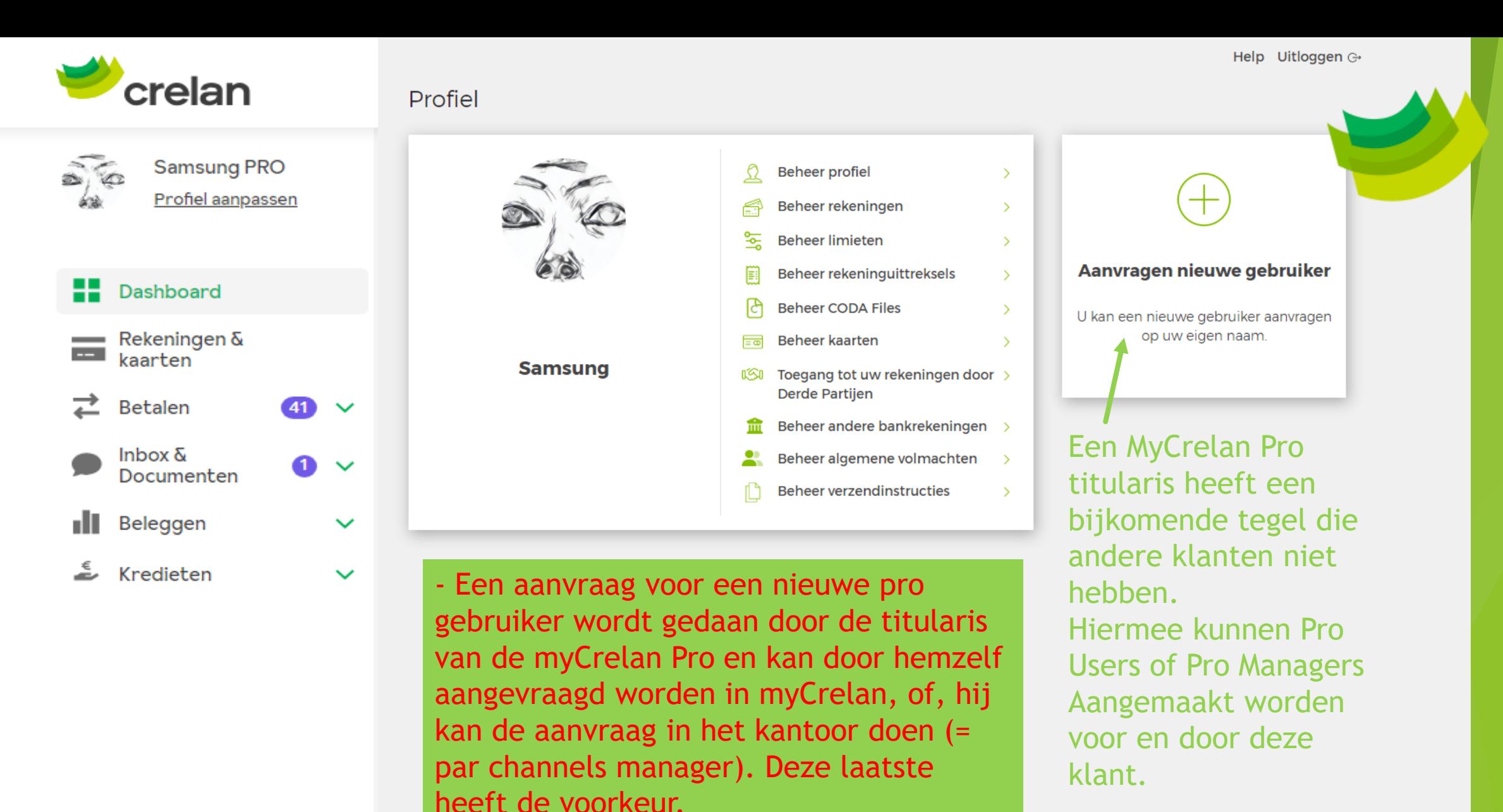

- In beide gevallen zal de pro gebruiker langs dienen te gaan in het kantoor om het pro gebruiker contract te tekenen.

# In te vullen scherm in myCrelan Pro

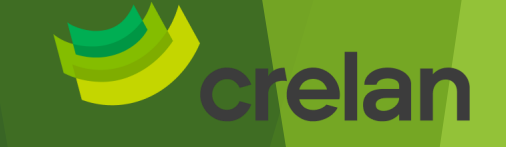

Help Uitloggen G

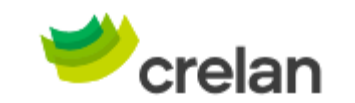

**YES** 

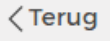

#### Nieuwe gebruiker

Op deze pagina kan u een aanvraag indienen voor de creatie van een nieuwe gebruiker. De opgegeven persoon zal een e-mail ontvangen met verdere instructies. Deze opgegeven persoon zal zich naar een agentschap moeten begeven om het proces verder af te werken. In de verstuurde e-mail zal een code vermeld worden die de agentschapsmedewerker nodig zal hebben.

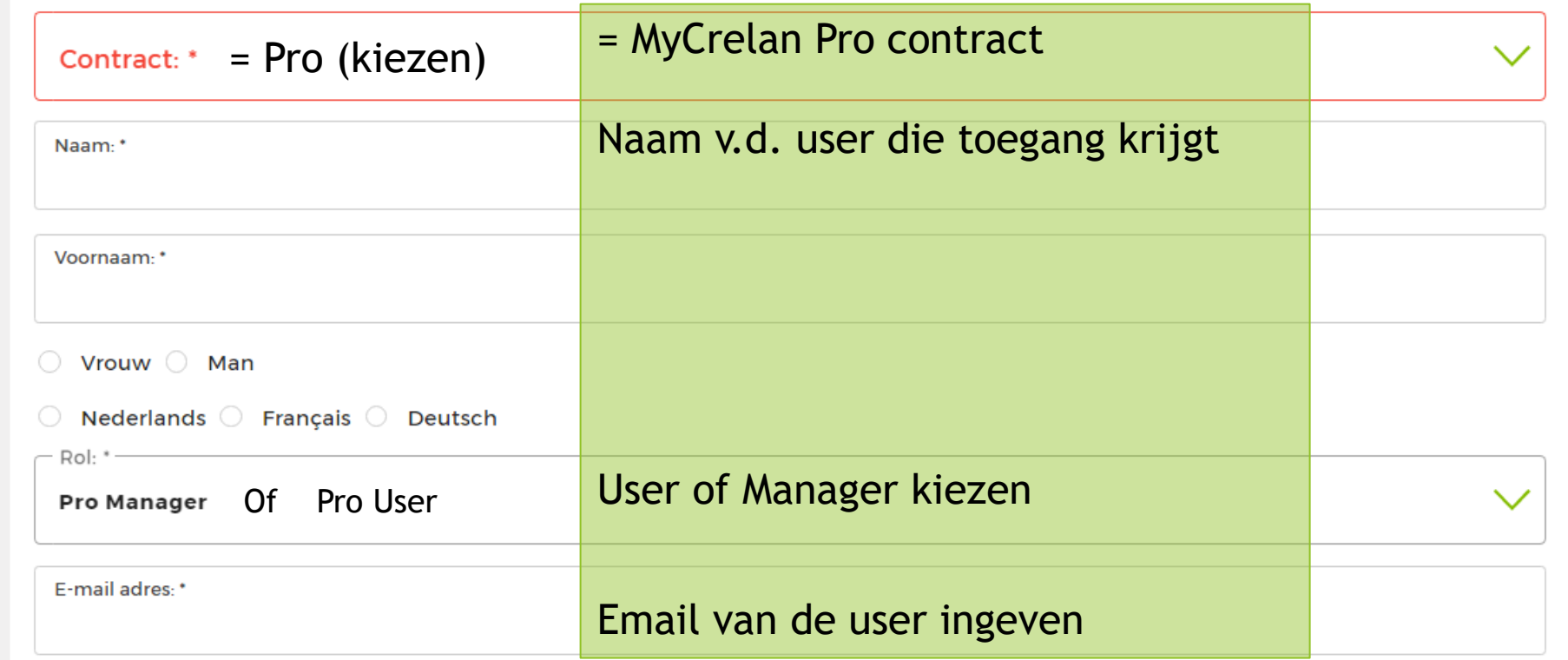

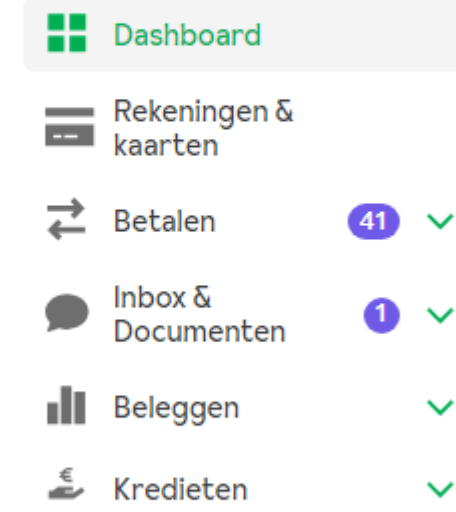

**Samsung PRO** 

Profiel aanpassen

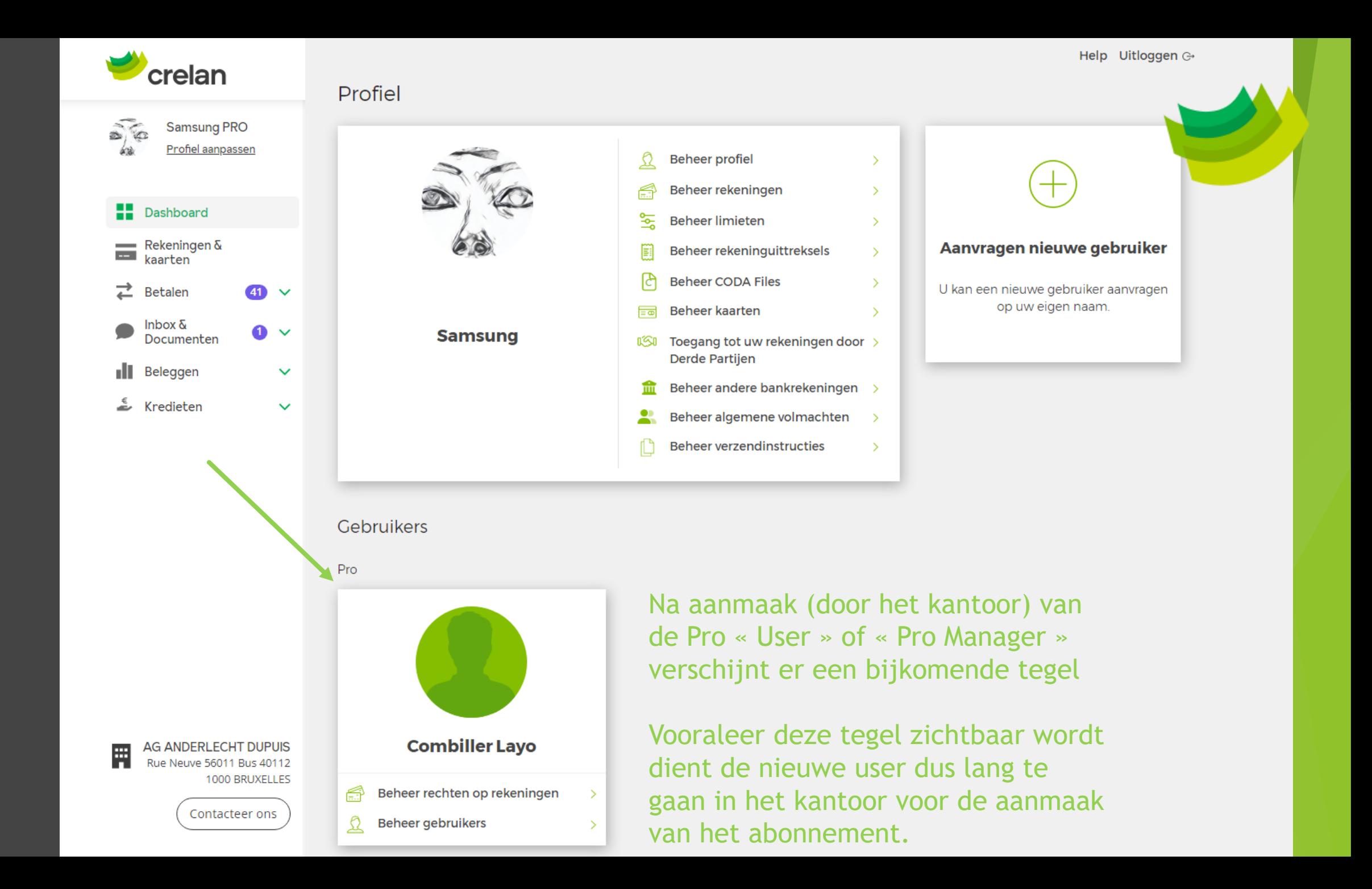

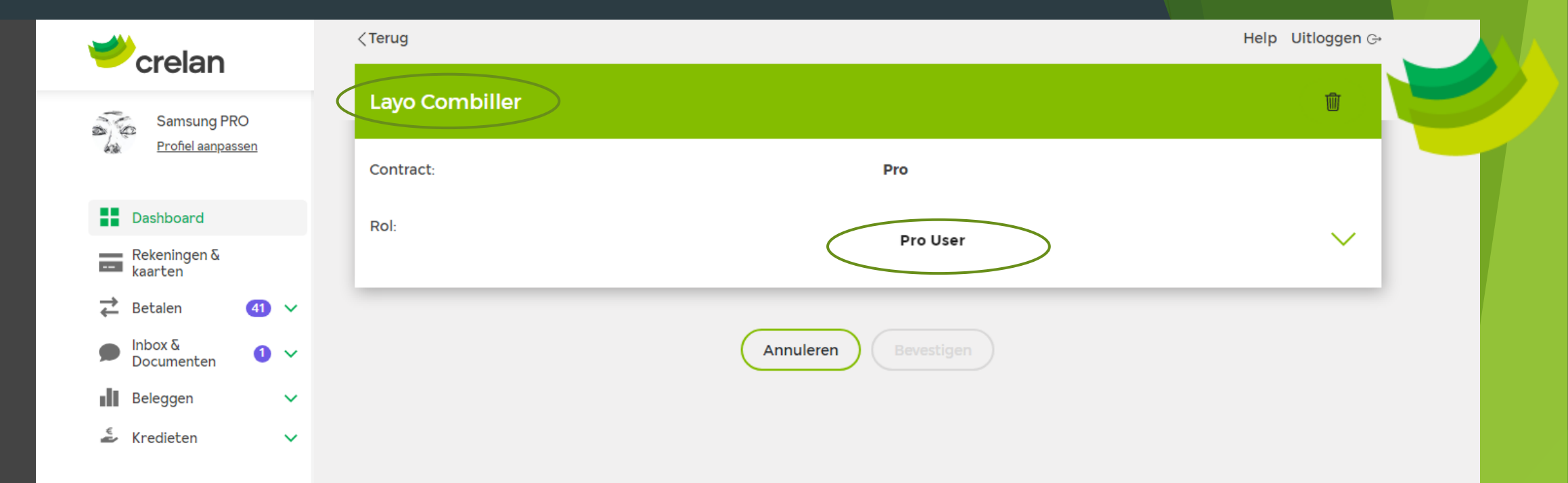

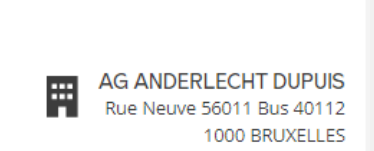

Contacteer ons

Een [myCrelan Pro titularis, een](Uitleg schermen myCrelan Pro en Aanvraag voor Pro USER_Compleet.pptx) Pro User of een Pro Manager; deze kunnen alle 3 aangemaakt worden in Channels Manager (de bankapplicatie in de kantoren die deel uitmaakt van het Portaal.

Een Pro titularis neemt het initiatief om een user of manager toe te voegen via de net gedeelde methode. Het kantoor maakt het contract op (en geeft de digipass)

Indien gewenst kunnen de verschillende mogelijkheden en procedures toegelicht worden (+/- 180 slides)

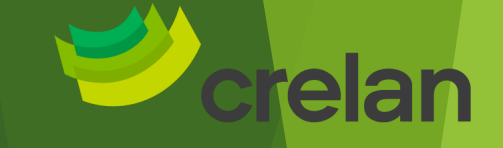

### Wat is myCrelan Pro?

[Dashboard en mogelijkheden \(gelijkaardig aan het](#page-3-0)  gewone abonnement voor particulieren)

[Pro users : Toevoegen van een Pro User of Manager](#page-8-0)  (gratis)

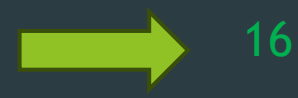

[Coda Files \(gratis\)](#page-15-0)

29

3

9

[Betaalbestanden : types bestanden & opladen en](#page-28-0)  uitvoeren (gratis)

52

[Coda files via ISABEL \(betalend\)](#page-50-0)

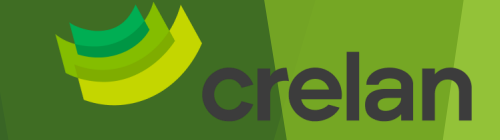

# <span id="page-15-0"></span>MyCrelan Pro **CODA files** (gratis)

Internal Information Digital Channels Business **Specifiek voor myCrelan Pro contracten** 

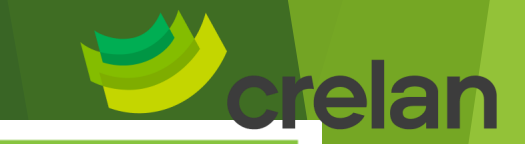

# **Werken met CODA-files in myCrelan Pro**

#### **Waarom?**

Boekhouders werken tegenwoordig met CODA-files. Hiermee vermijden ze manueel werk, met als gevolg tijdswinst en kostenbesparing voor iedereen.

#### Wat?

CODA staat voor gecodeerd dagafschrift. Het zijn elektronische rekeninguittreksels in codes die 'gelezen' kunnen worden door een boekhoudpakket.

### Hoe?

In een eenvoudig stappenplan leest u hoe u CODA-files

- eenmalig kunt activeren
- dagelijks kunt ophalen
- kunt downloaden naar uw computer

Deze info is beschikbaar op Crelanet

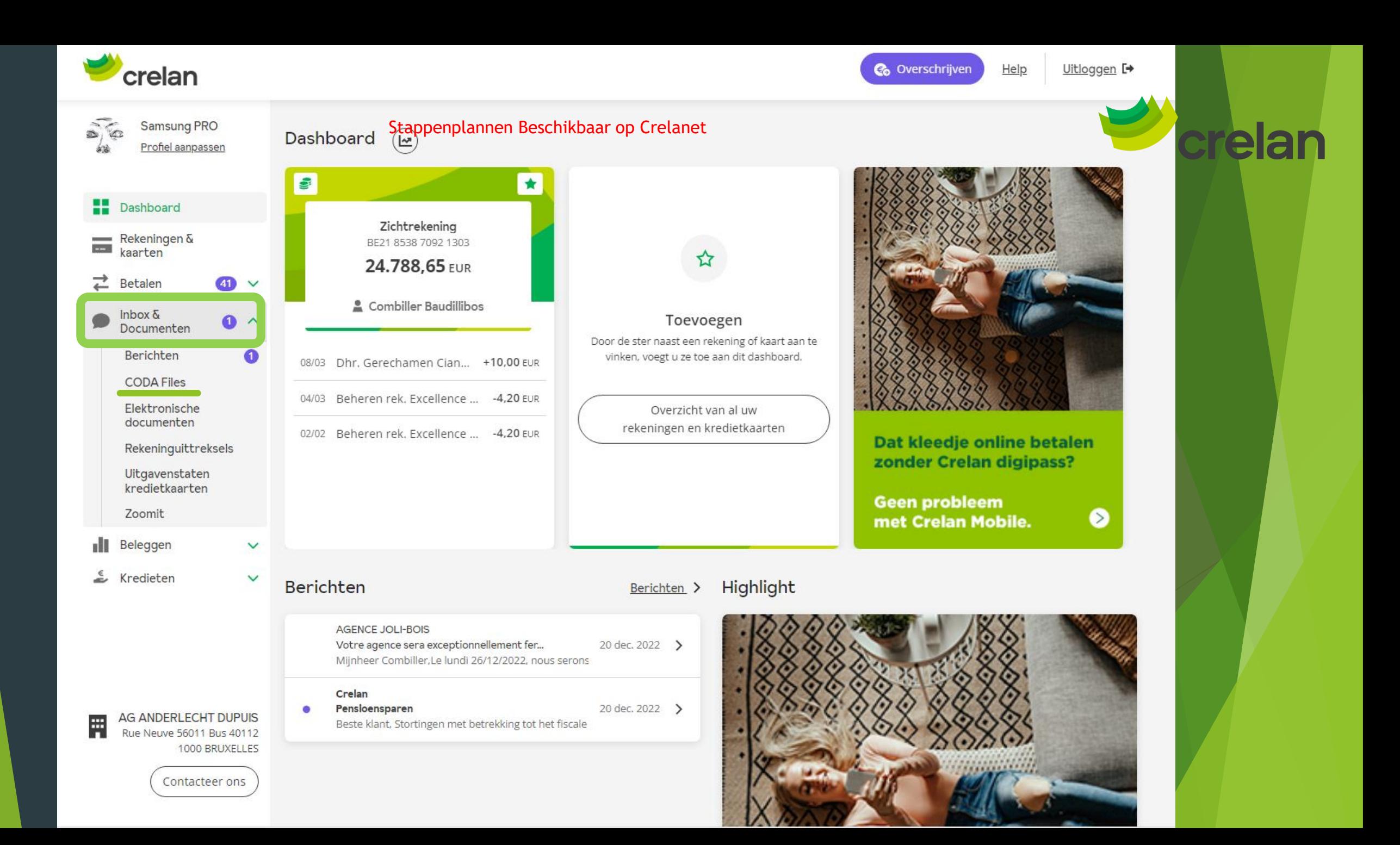

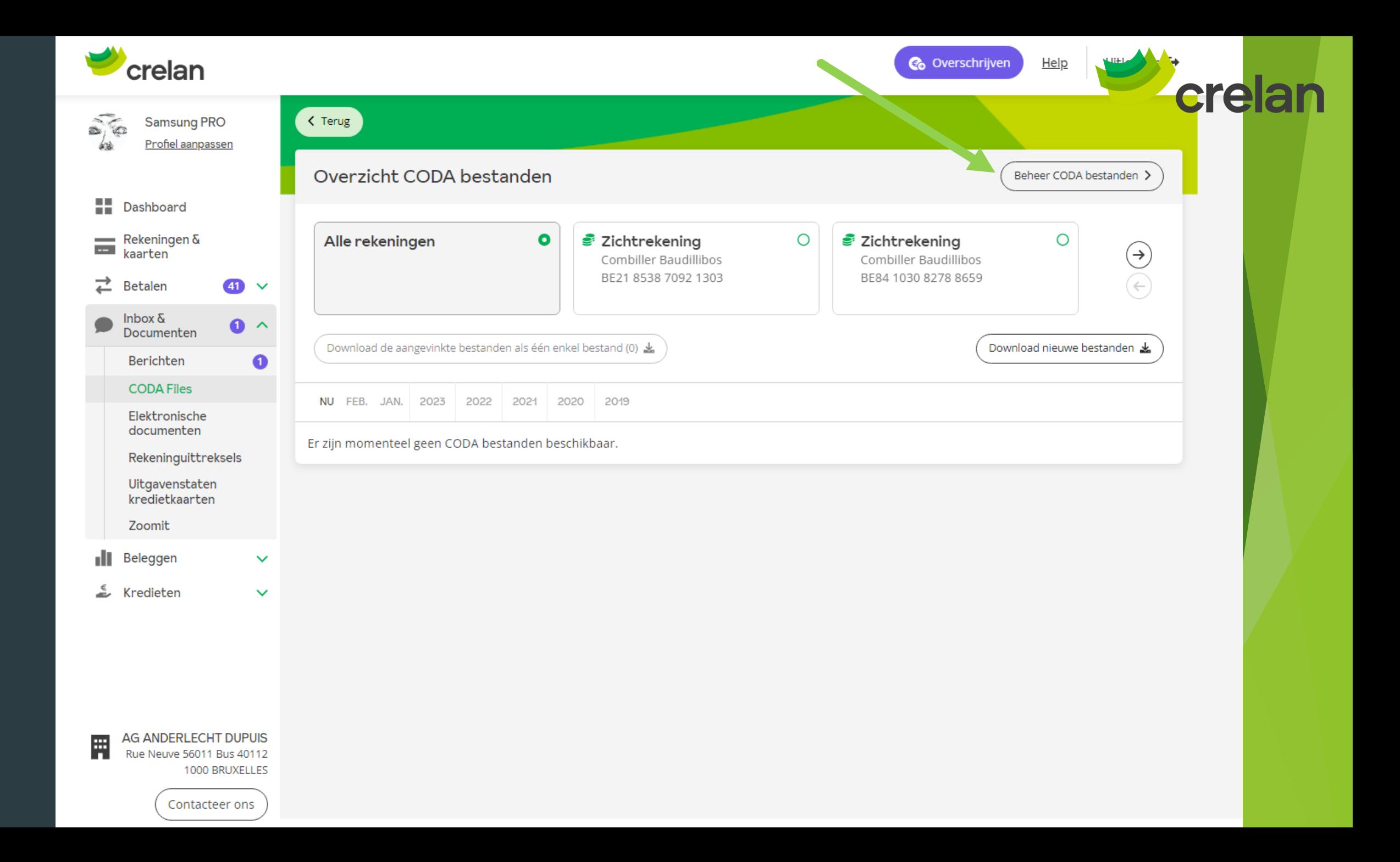

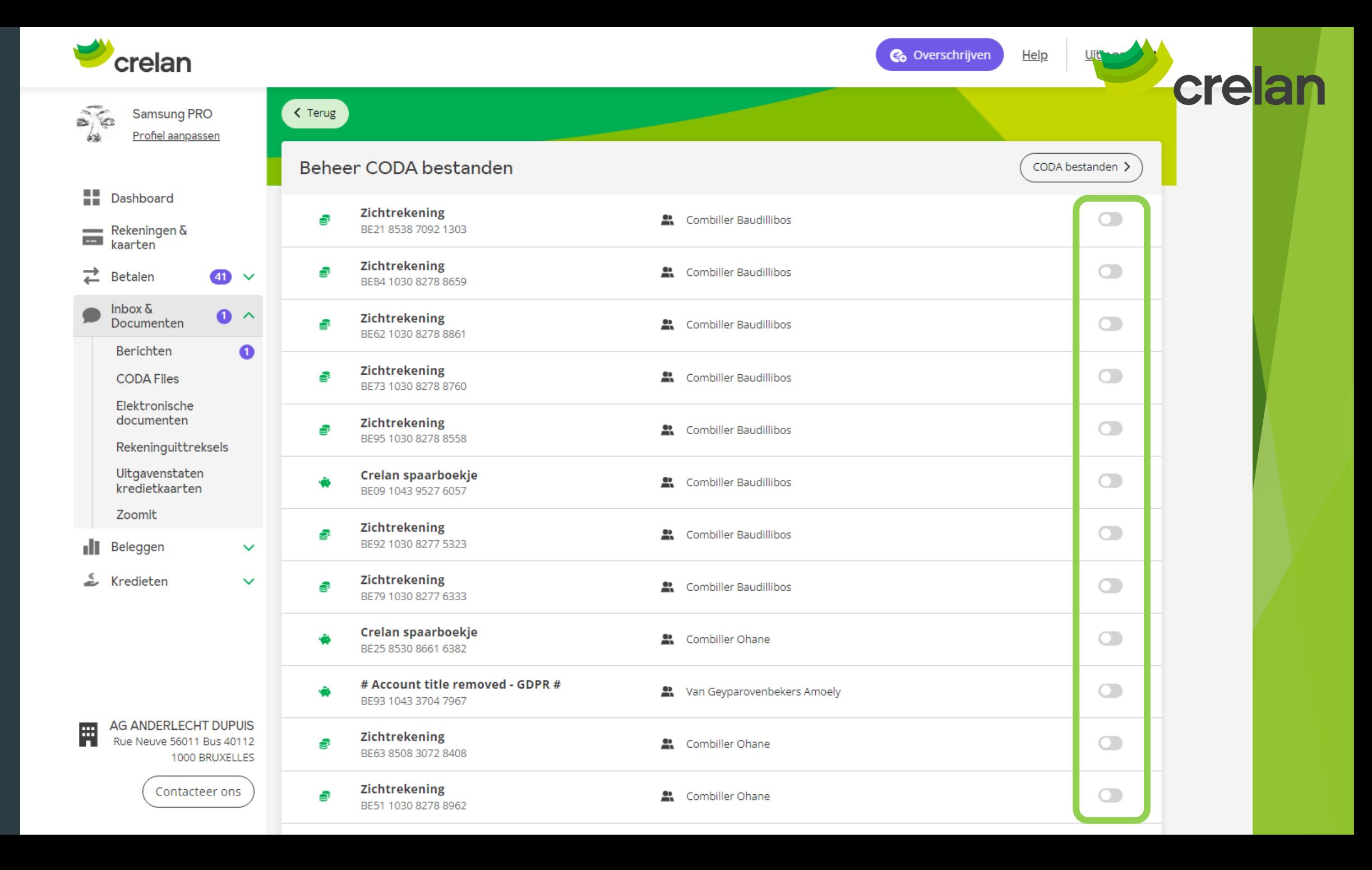

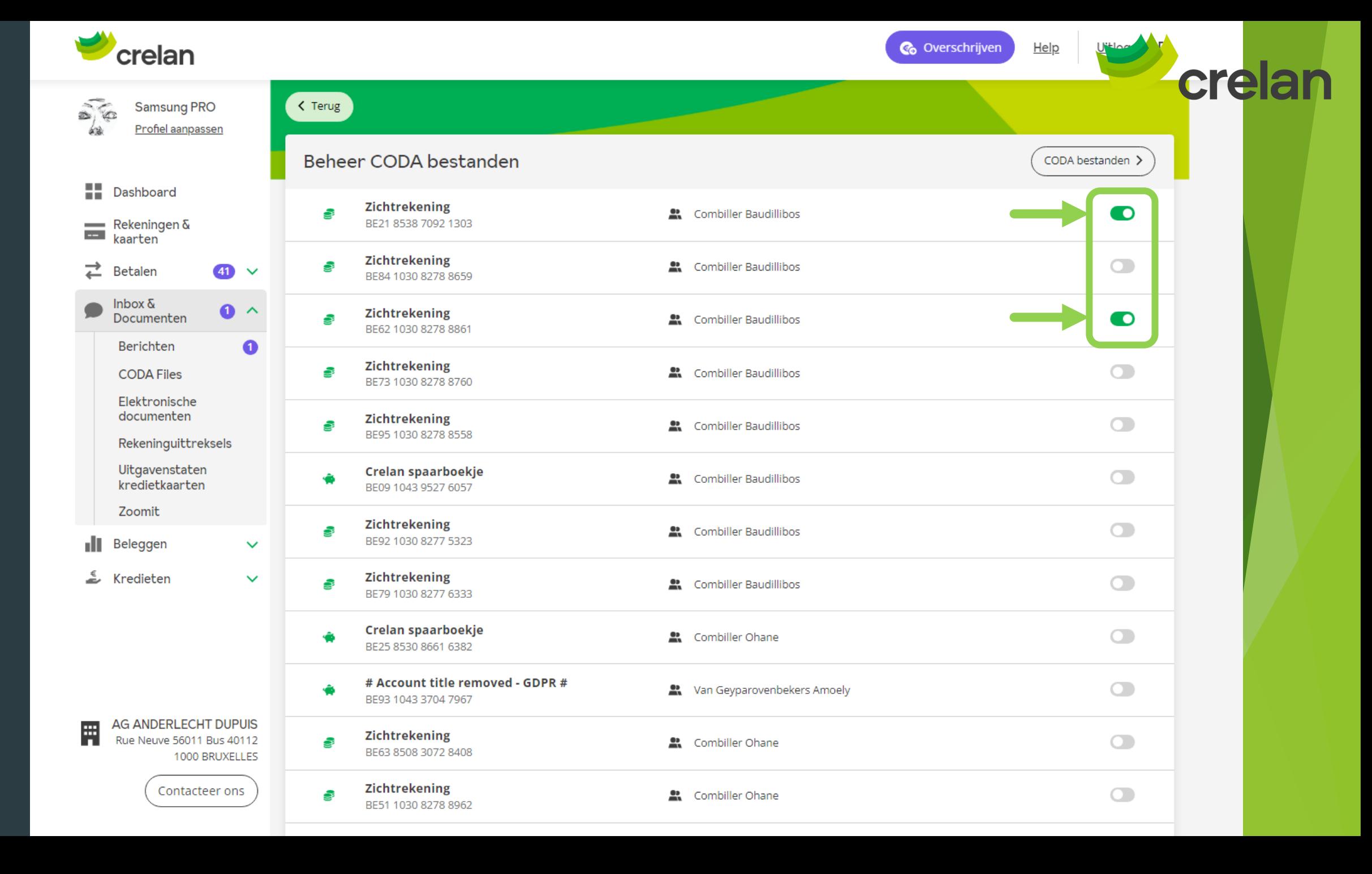

# Aandachtspunt

 $\bigotimes$ 

ਰ

岡

63

**Samsung PRO** 

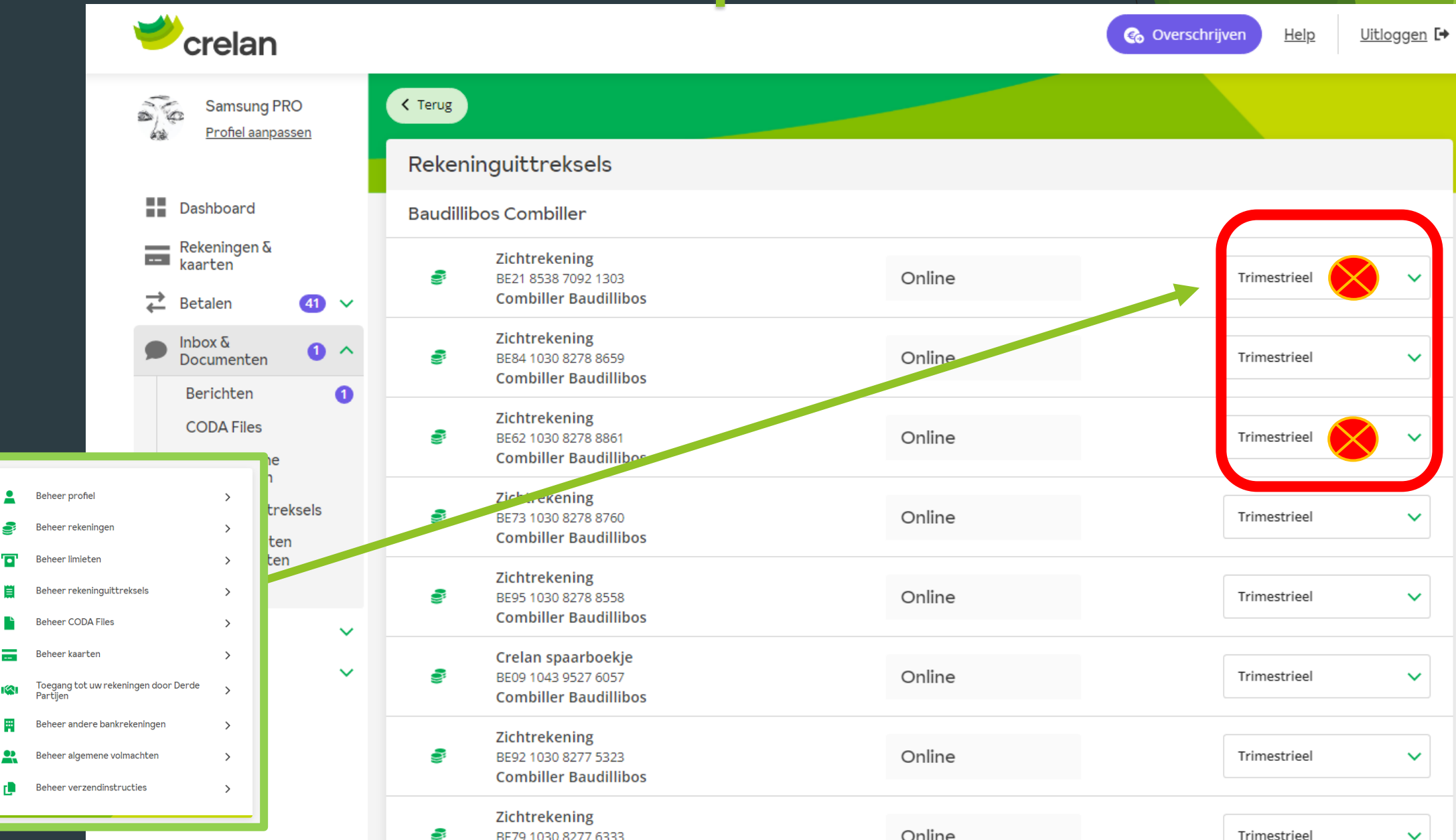

elan

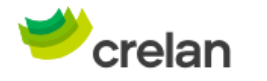

**C**overschrijven

Help

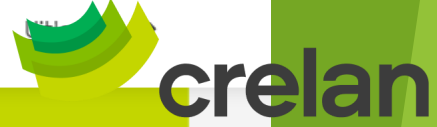

< Terug  $\sqrt{2}$ **Samsung PRO** sin. Profiel aanpassen Rekeninguittreksels 55. Dashboard **Baudillibos Combiller** Rekeningen & Zichtrekening  $\sim$ kaarten Dagelijks S BE21 8538 7092 1303 Online **Combiller Baudillibos** ⇄  $41 \times$ Betalen Zichtrekening Inbox &  $\bullet \sim$ Online S BE84 1030 8278 8659 Trimestrieel Documenten  $\checkmark$ **Combiller Baudillibos** Berichten  $\bullet$ Zichtrekening **CODA Files** S Online Dagelijks BE62 1030 8278 8861 **Combiller Baudillibos** Elektronische documenten Zichtrekening Rekeninguittreksels S Online BE73 1030 8278 8760 Trimestrieel  $\checkmark$ **Combiller Baudillibos** Uitgavenstaten kredietkaarten Zichtrekening Zoomit Ş BE95 1030 8278 8558 Online Trimestrieel  $\checkmark$ **Combiller Baudillibos Il** Beleggen  $\checkmark$ Crelan spaarboekje Kredieten  $\checkmark$ Online s BE09 1043 9527 6057 Trimestrieel  $\checkmark$ **Combiller Baudillibos** Zichtrekening Online ş BE92 1030 8277 5323 Trimestrieel  $\checkmark$ Om coda files te gebruiken dienen de uittreksels meestal op "dagelijks" te staan (zie het boekhoudprogramma).Ş **AG ANDERLECHT DUPUIS** 鬨 Rue Neuve 56011 Bus 40112 1000 BRUXELLES Crelan spaarboekje ş BE25 8530 8661 6382 Geen Geen  $\checkmark$ Contacteer ons **Combiller Ohane** 

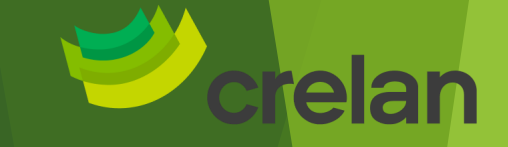

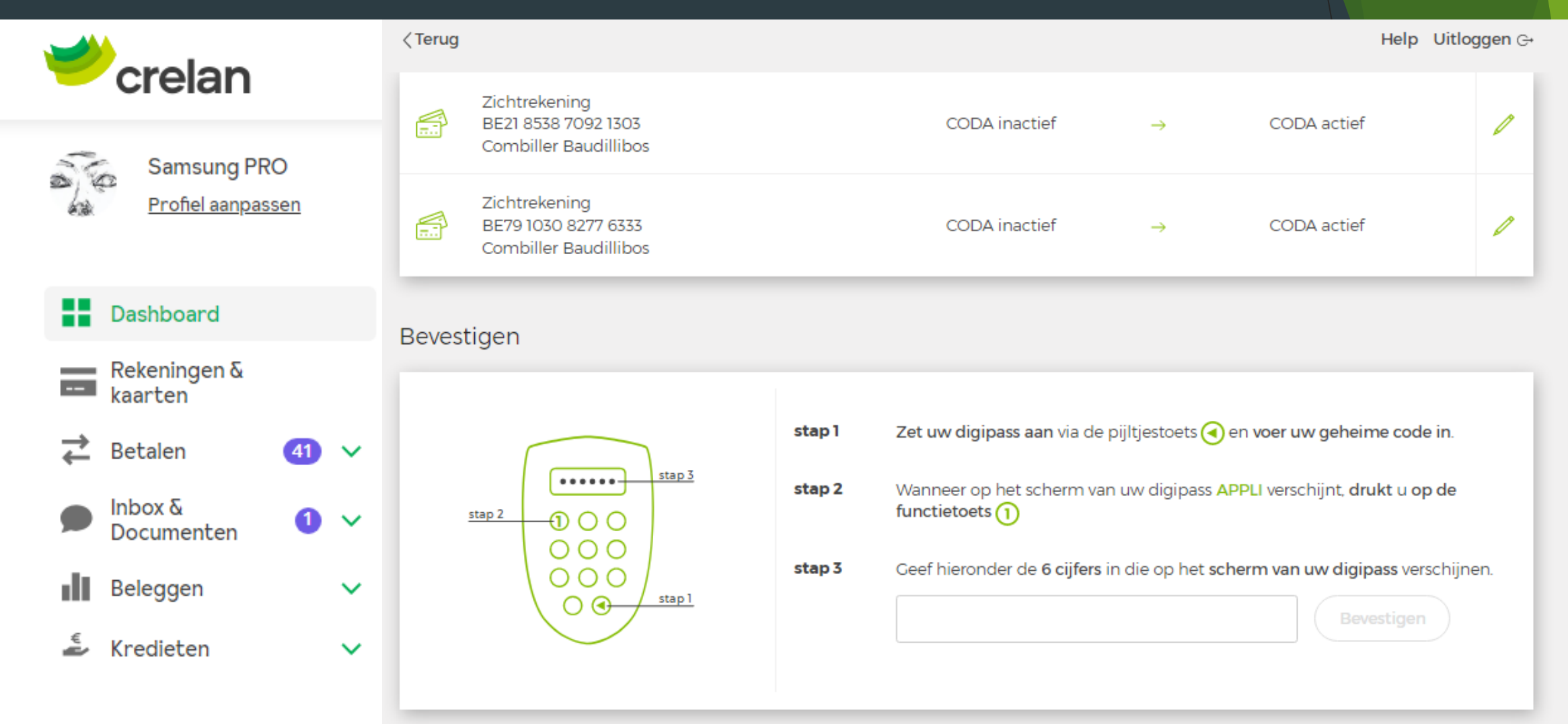

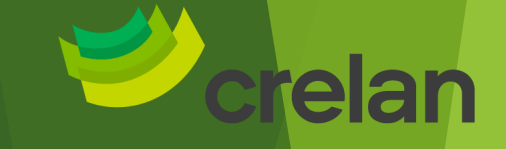

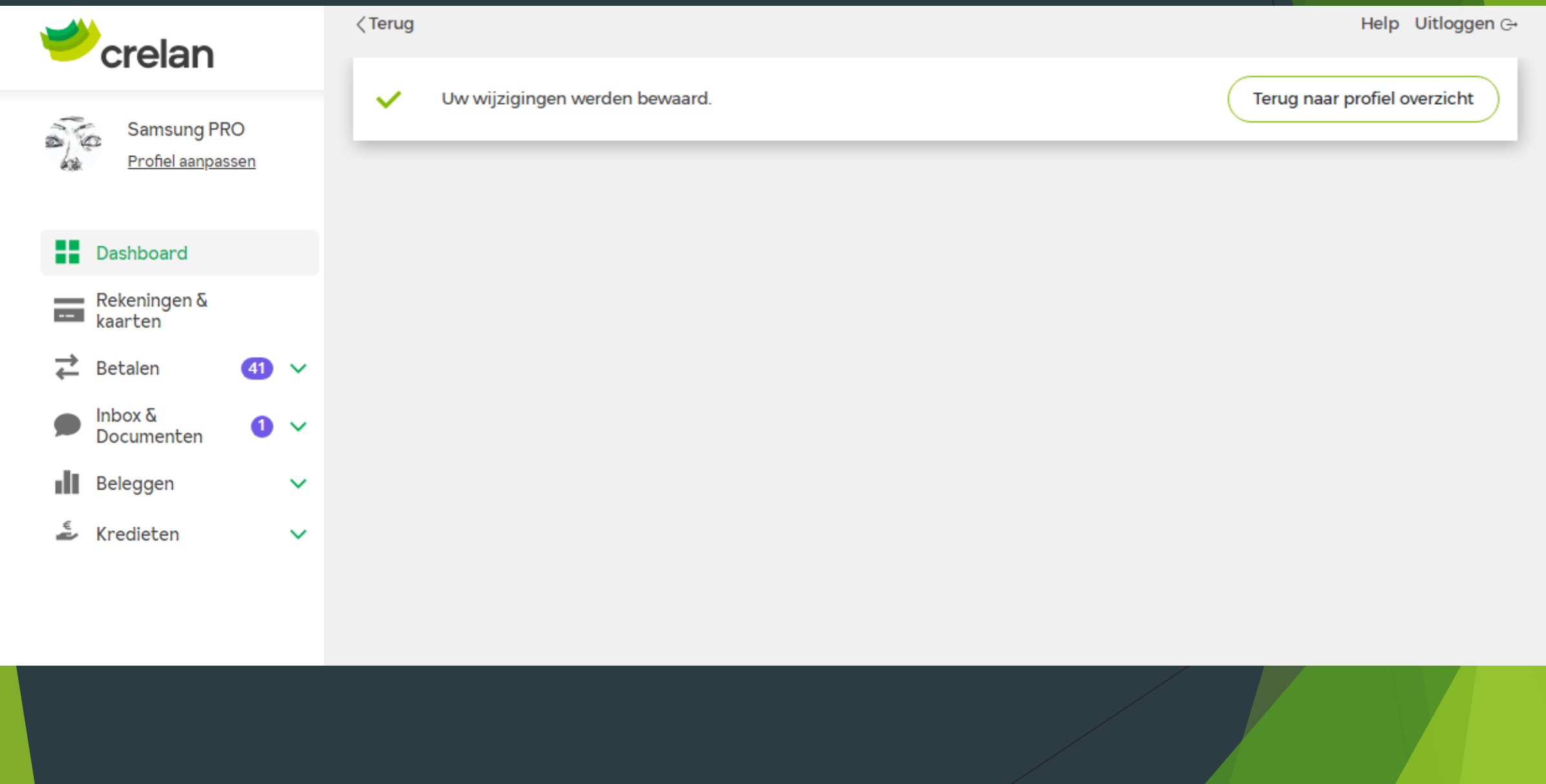

Eénmaal de codabestanden beschikbaar komen in het myCrelan Abonnement (=pas vanaf de dag van de aanvraag, niet retro-actief), kunnen ze gedownload worden

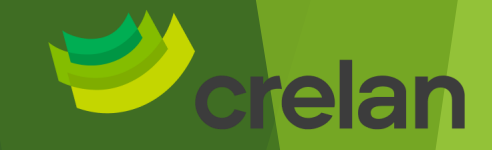

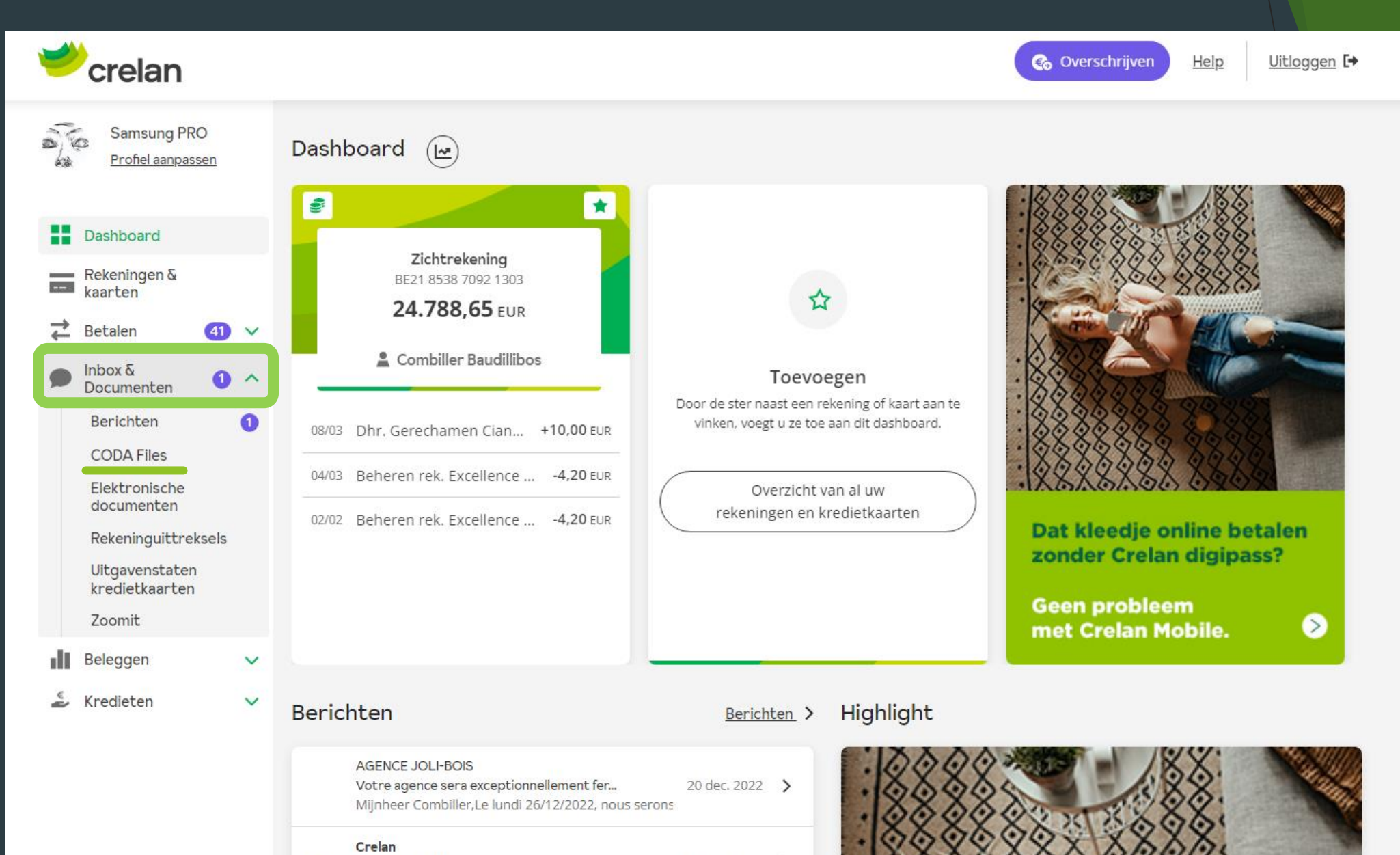

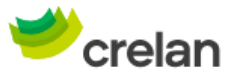

**Dashboard** 

Rekeningen & kaarten

Betalen

 $lnbox \&$ 

Beleggen

Kredieten

Documenten

**AG ANDERLE** Rue Neuve 560  $41 \times$ 

 $\bullet$ 

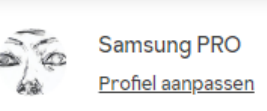

### **Eenmaal ze beschikbaar zijn via de tegel « Coda Files » : (=MANUEEL PROCES)**

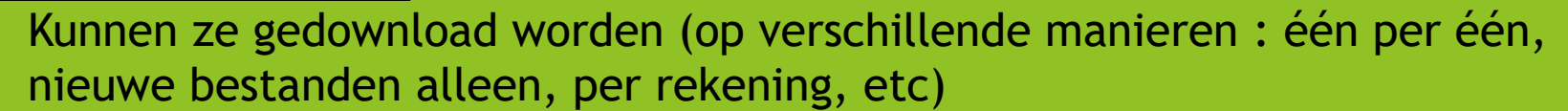

- Zijn ze beschikbaar voor de pro users en pro managers die een volmacht hebben op die rekening
- Of kan de klant met het pro abonnement (titularis van de rekening) ze zelf ook downloaden en doorsturen naar zijn boekhouder

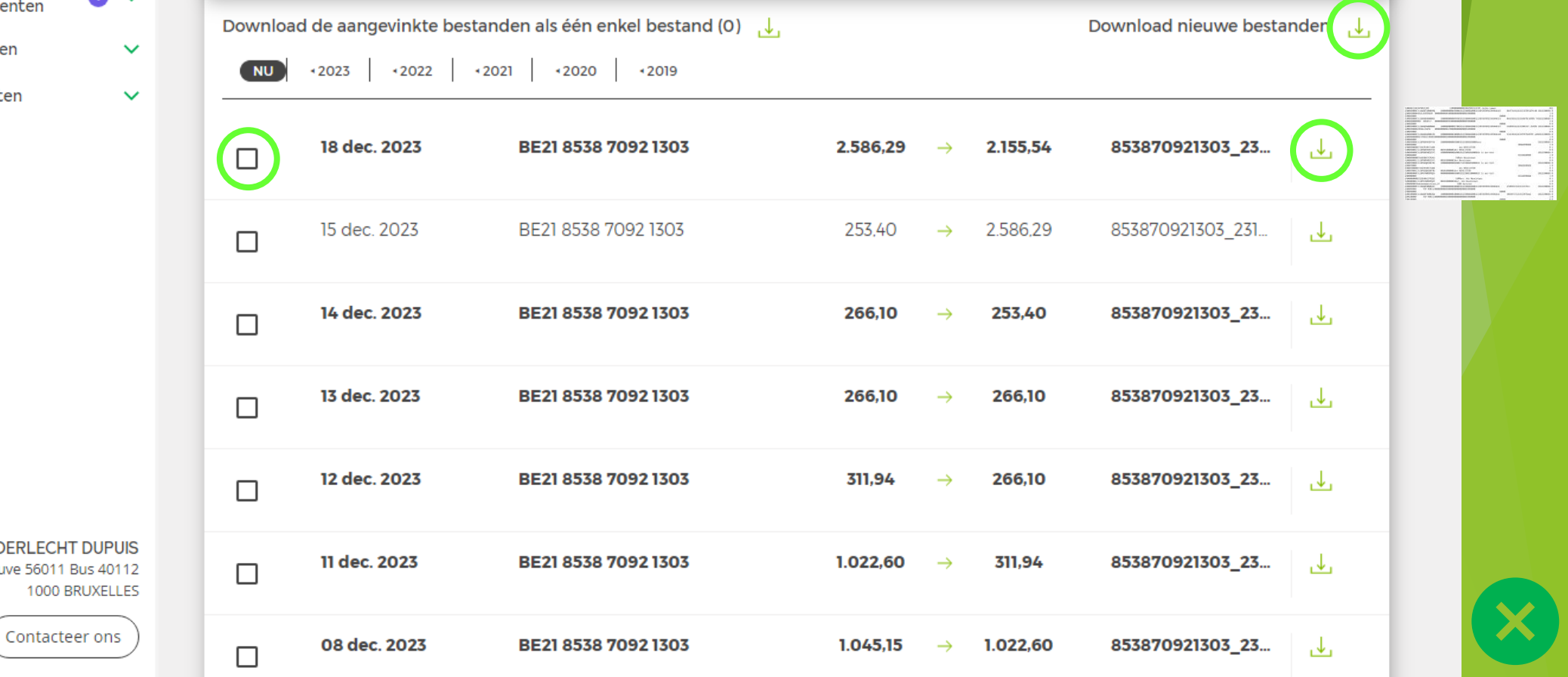

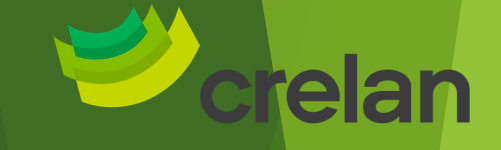

### Wat is myCrelan Pro?

[Dashboard en mogelijkheden \(gelijkaardig aan het](#page-3-0)  gewone abonnement voor particulieren)

[Pro users : Toevoegen van een Pro User of Manager](#page-8-0)  (gratis)

[Coda Files \(gratis\)](#page-15-0)

29

[Betaalbestanden : types bestanden & opladen en](#page-28-0)  uitvoeren (gratis)

52

3

9

16

[Coda files via ISABEL \(betalend\)](#page-50-0)

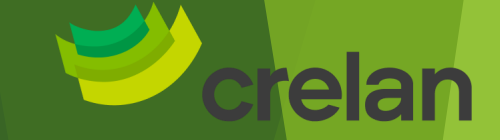

# <span id="page-28-0"></span>MyCrelan Pro **Betaalbestanden** opladen

Internal Information Digital Channels Business **Specifiek voor myCrelan Pro contracten** 

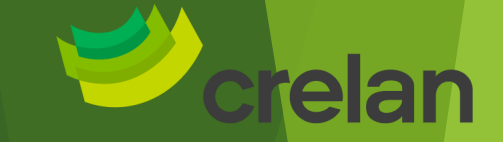

2 SOORTEN BETAALBESTANDEN KUNNEN (momenteel) OPGELADEN WORDEN : Een derde soort staat on hold

> 02a - Betaalbestand opladen (PAIN001)

> 02c - Excel file opladen

Sct/xml

CSV

Ter info : 2a gebeurt door boekhoudpaketten en kan niet via excel opgeladen worden (dus voor wat betreft PAIN001). Zie boekhouders.

### 1. Betaalbestanden van het type XML (PAIN001)

# **ONLINE BANKIEREN: betaalbestand uploaden**

#### **WAT ZIJN BETAALBESTANDEN?**

SCT staat voor Sepa Credit Transfer. Een SCT file is dus een bestand waarin de klant oplijst welke betalingen hij wenst uit te voeren. Deze lijsten worden automatisch aangemaakt door boekhoudpakketten, deze zijn technisch opgebouwd om niet manueel gelezen te kunnen worden.

#### **VOORWAARDEN**

- De klant beschikt over een abonnement myCrelan Pro. Dat wordt aangemaakt via Channels Manager. Hoe je dit doet, lees je in stappenplan Aanvragen myCrelan Pro.
- De klant beschikt over zijn/haar digipass.
- myCrelan Pro aanvaardt bestanden van het type PAIN001 (.XML) kan. Dit bestandstype is afkomstig uit het boekhoudpakket dat de klant gebruikt. Hij kan het niet zelf aanmaken in Excel.

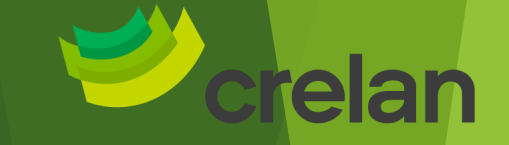

# **-ONLINE BANKIEREN: Excel files uploaden**

#### **WAT ZIJN MYCRELAN PRO EXCEL FILES ?**

Om een Excel file op te laden in myCrelan Pro gebruikt men de standaard Excel die men op een computer kan zetten. Om deze op te laden in myCrelan Pro dient men wel een vaste naam aan de kolommen te geven, de inhoud (transacties) wordtdoor de klant aangevuld.

#### **VOORWAARDEN**

- De klant beschikt over een abonnement myCrelan Pro. Dat wordt aangemaakt via Channels  $\bullet$ Manager. Hoe je dit doet, lees je in stappenplan **Aanvragen myCrelan Pro.**
- De klant beschikt over zijn/haar digipass.  $\bullet$
- myCrelan Pro aanvaardt enkel bestanden van het type .CSV. Dit bestandstype kan aangemaakt worden in Excel. Meer informatie hierover kan gevonden worden in de gids op Crelan.be

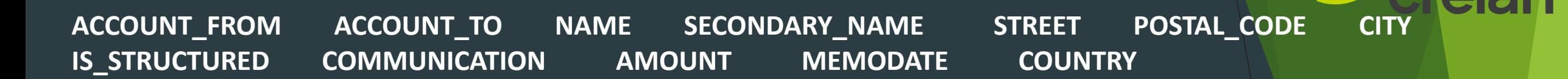

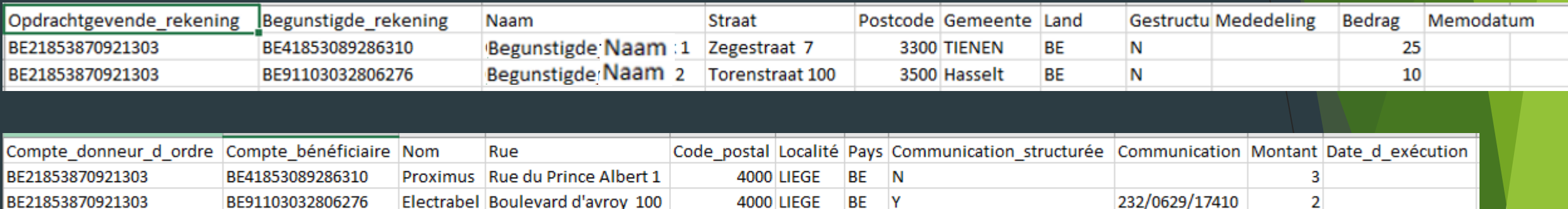

**Het is belangrijk om de titels in format en naam te laten zoals deze is (NL – FR – ENG). Ook geen kolommen te verwijderen. In de betreffende kolom vult de klant de gegevens dan aan Rekening opdrachtgever : kan verschillend zijn? JA**

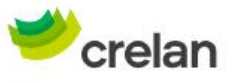

Help

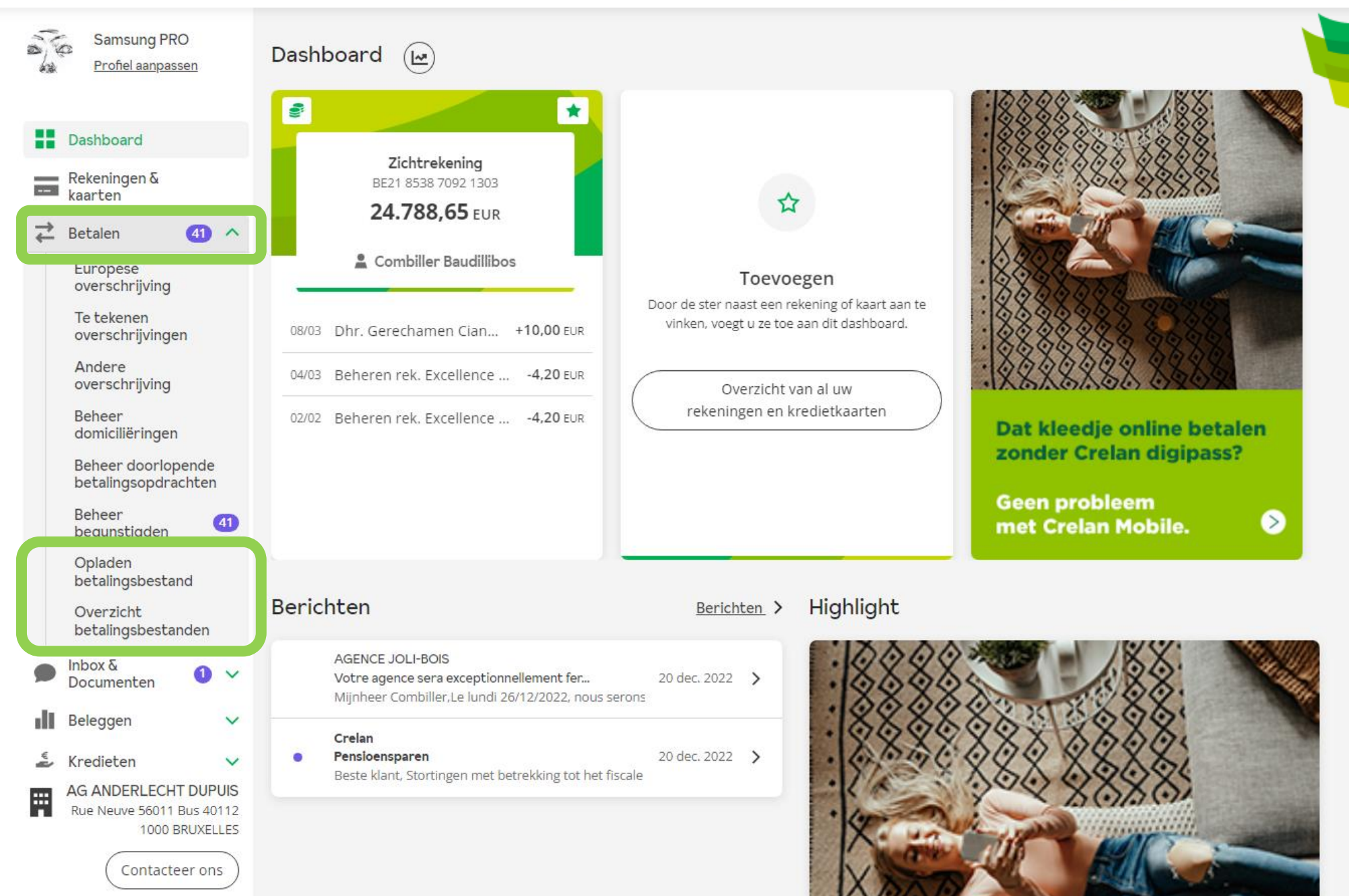

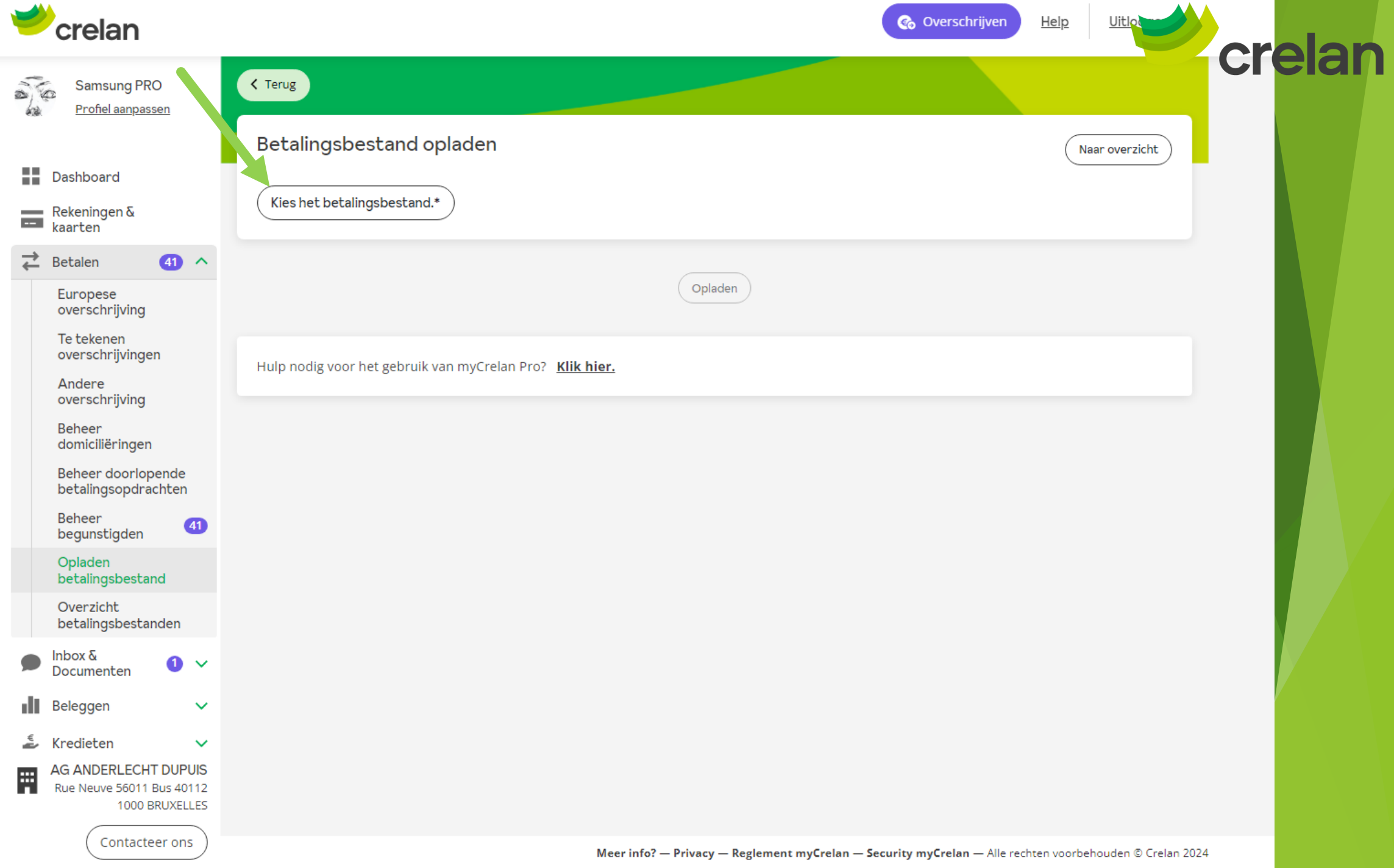

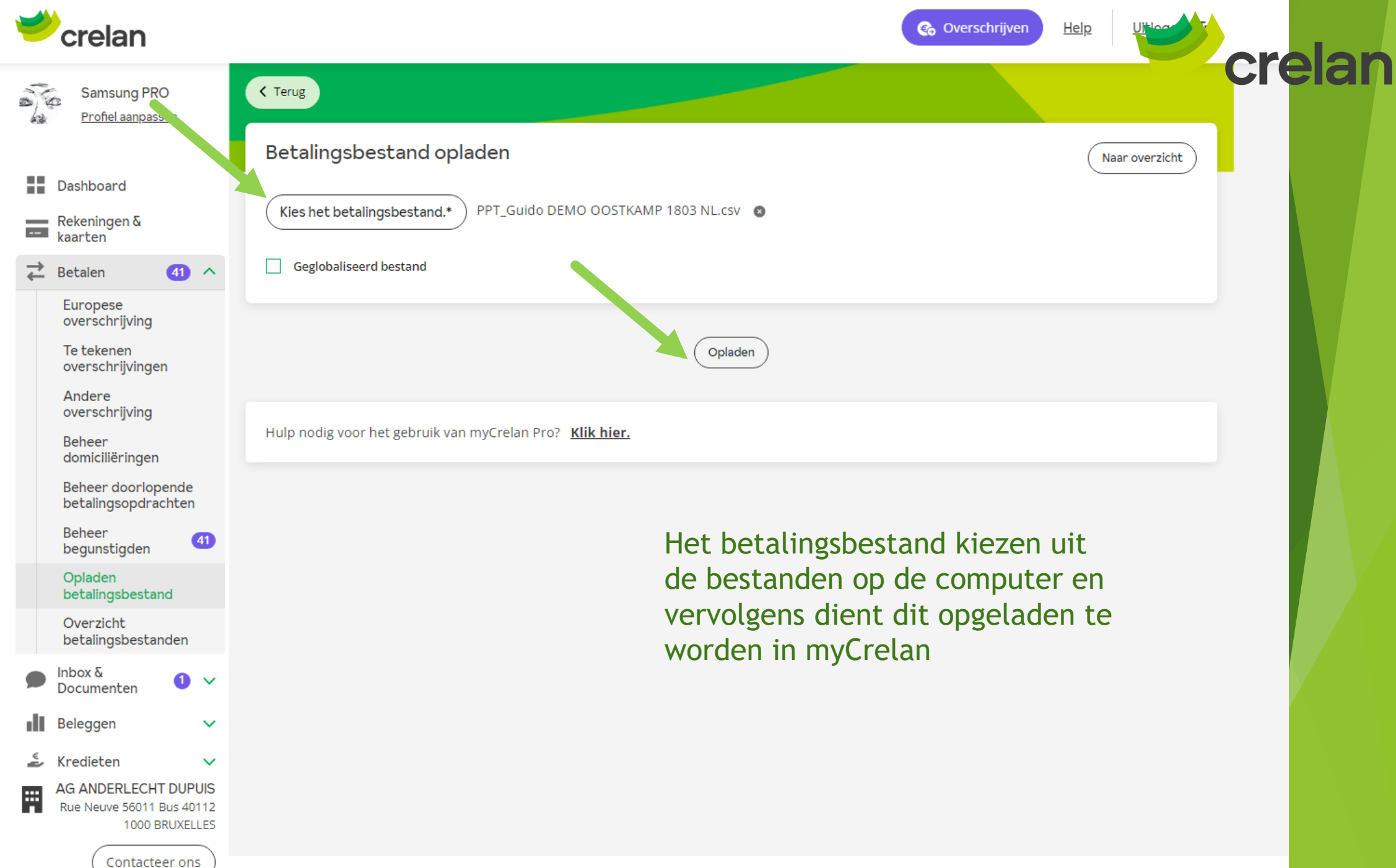

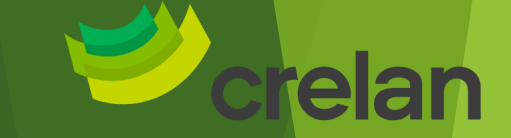

# Twee voorbeelden volgen

Indien er een fout in het door u opgemaakte bestand is, zal de fout direct getoond worden: zie het uitroepingsteken. Klik op het uitroepingsteken om de details van de fout terug te vinden.

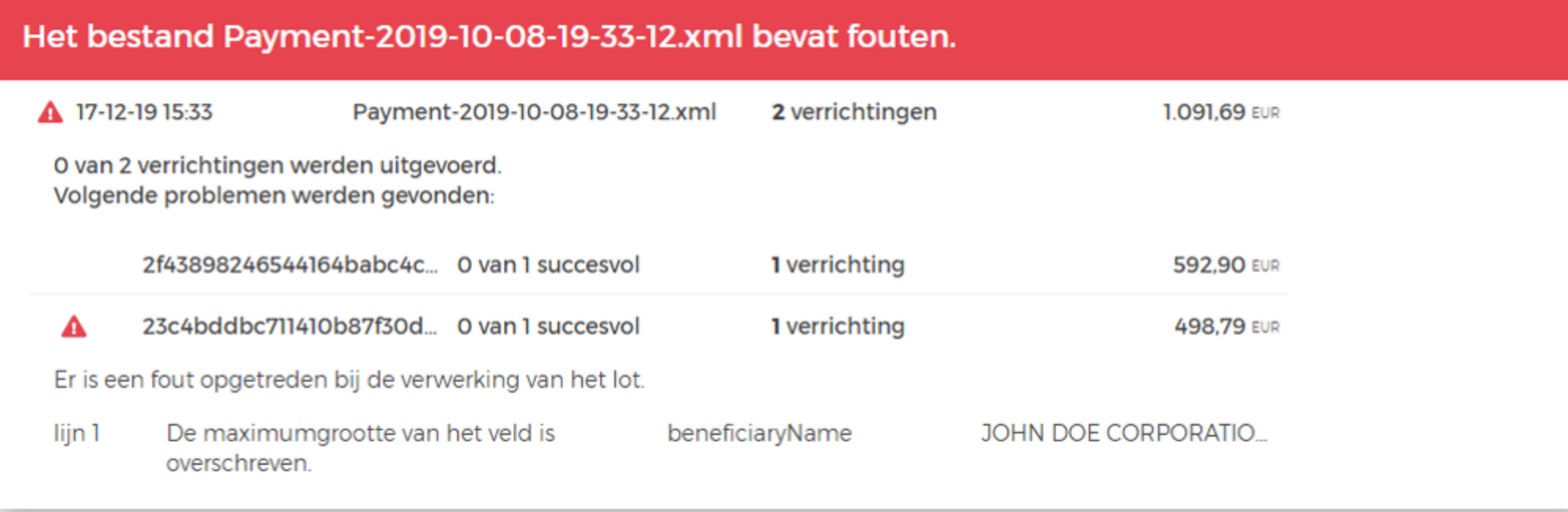

### Betalingsbestanden tekenen

Een gebruiker met een informatieve volmacht kan in myCrelan Pro betalingsbestanden opladen maar niet tekenen voor uitvoering(4.5.) Het goedkeuren van transacties kan – om veiligheidsredenen - enkel de hoofdgebruiker.

Indien het betalingsbestand correct is opgeladen, komt u op het volgende scherm waar twee betalingsbestanden klaar staan om uitgevoerd te worden.

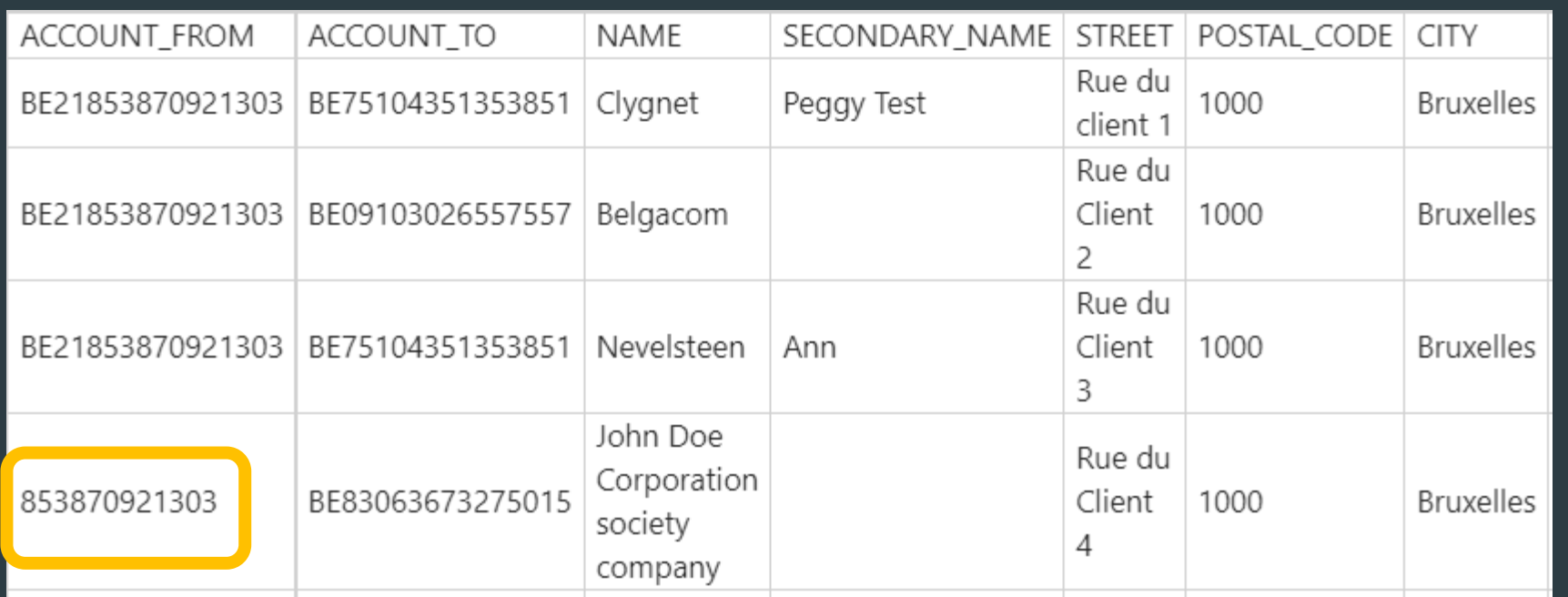

# Op te laden bestand. Ok? Niet ok?

NOK (oranje)

OK (groen)

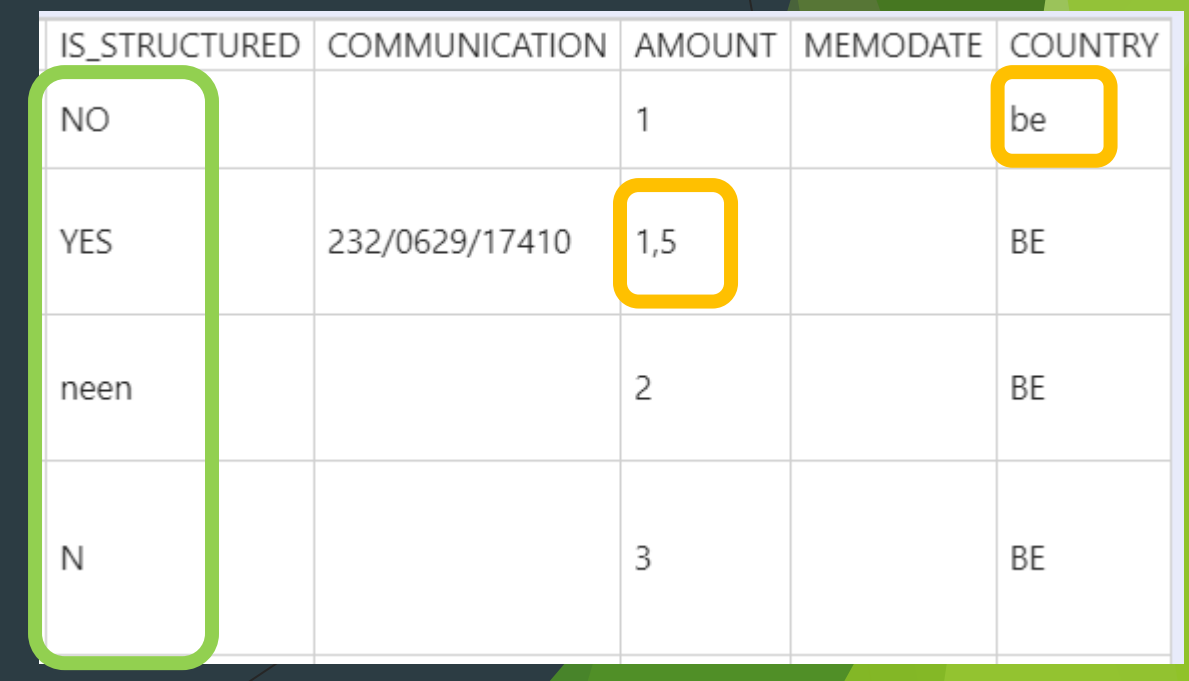

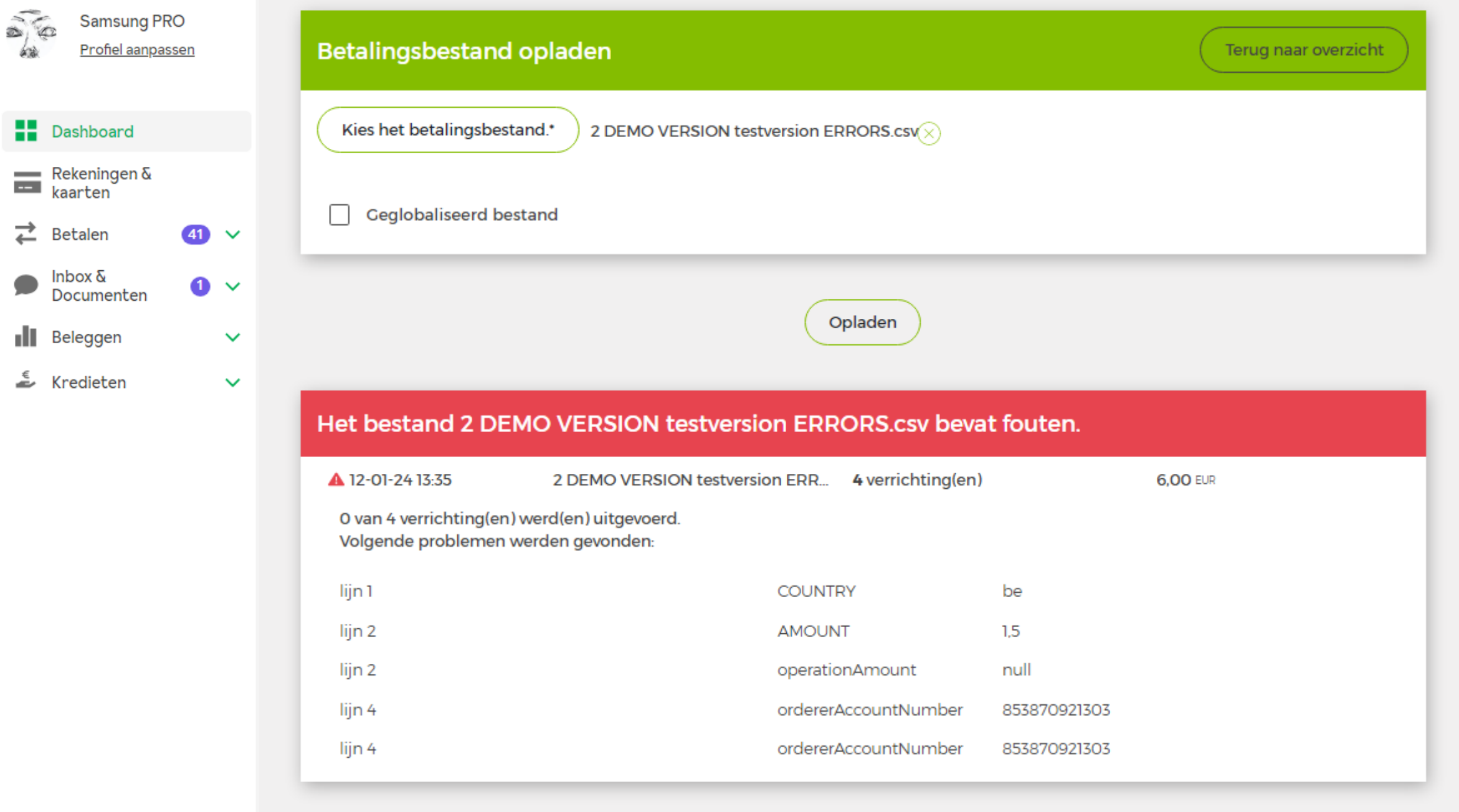

AG ANDERLECHT DUPUIS<br>Rue Neuve 56011 Bus 40112 羀 1000 BRUXELLES

∽

Hulp nodig voor het gebruik van myCrelan Pro? Klik hier.

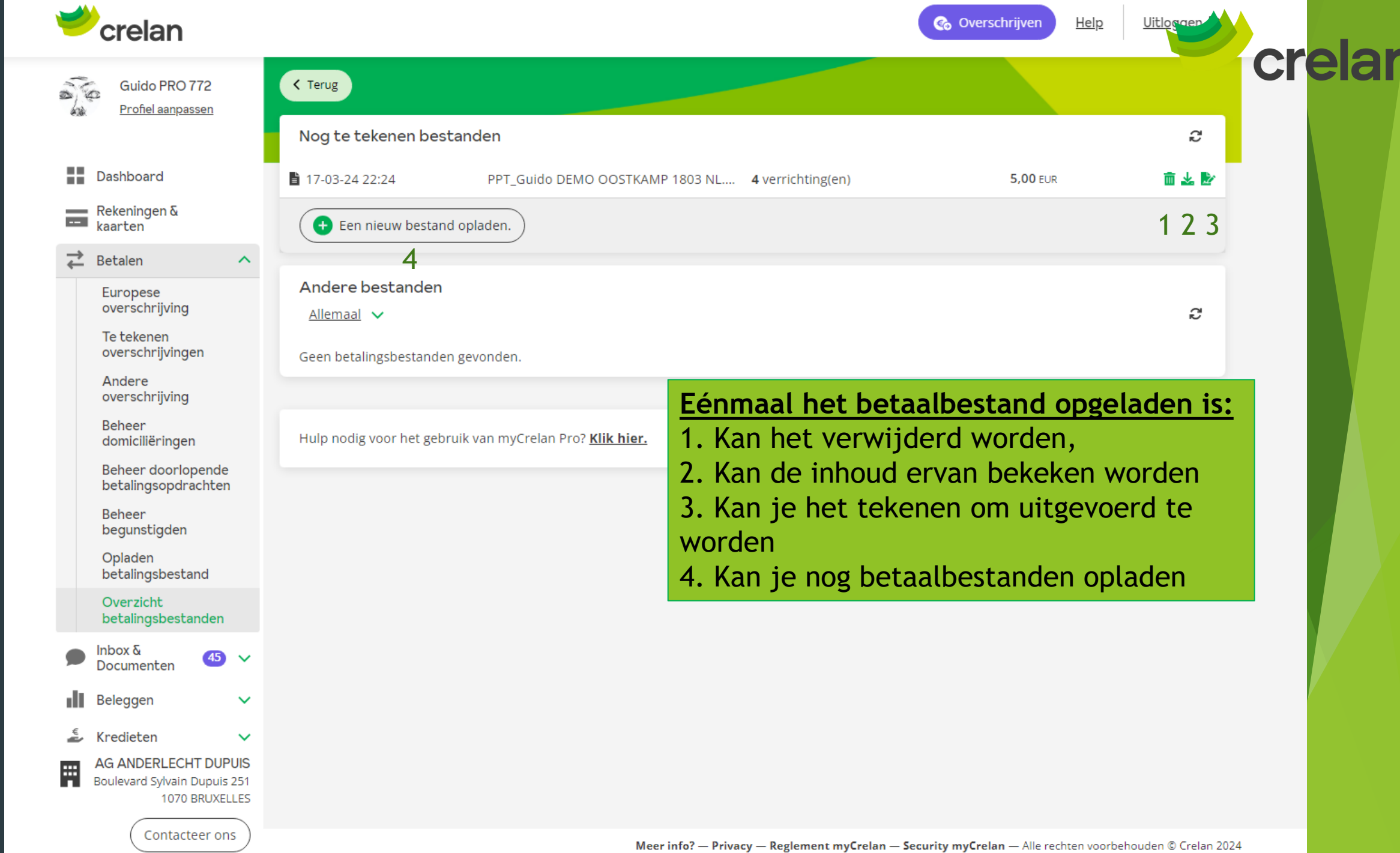

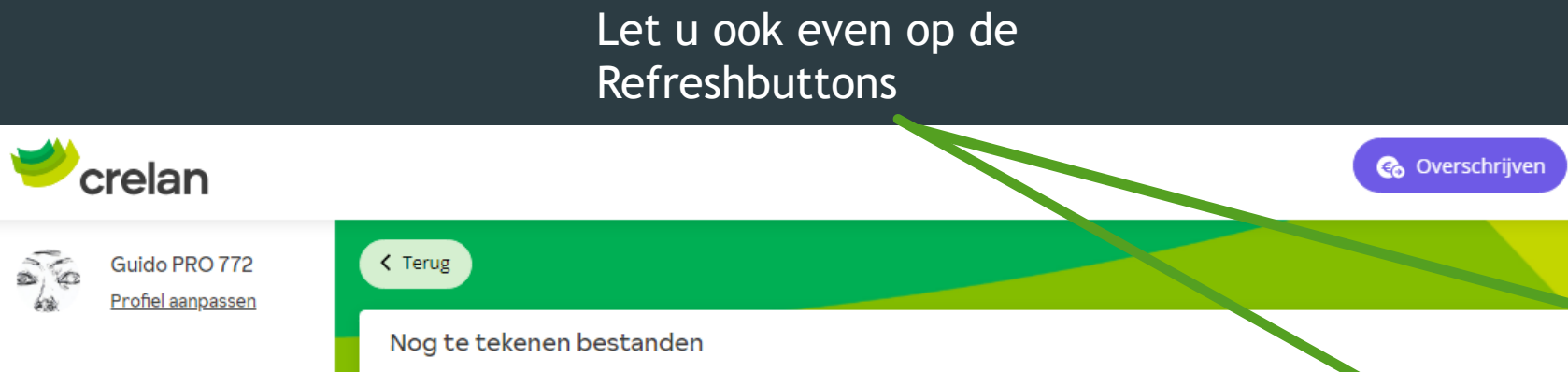

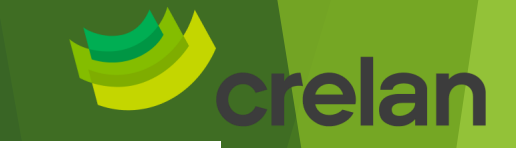

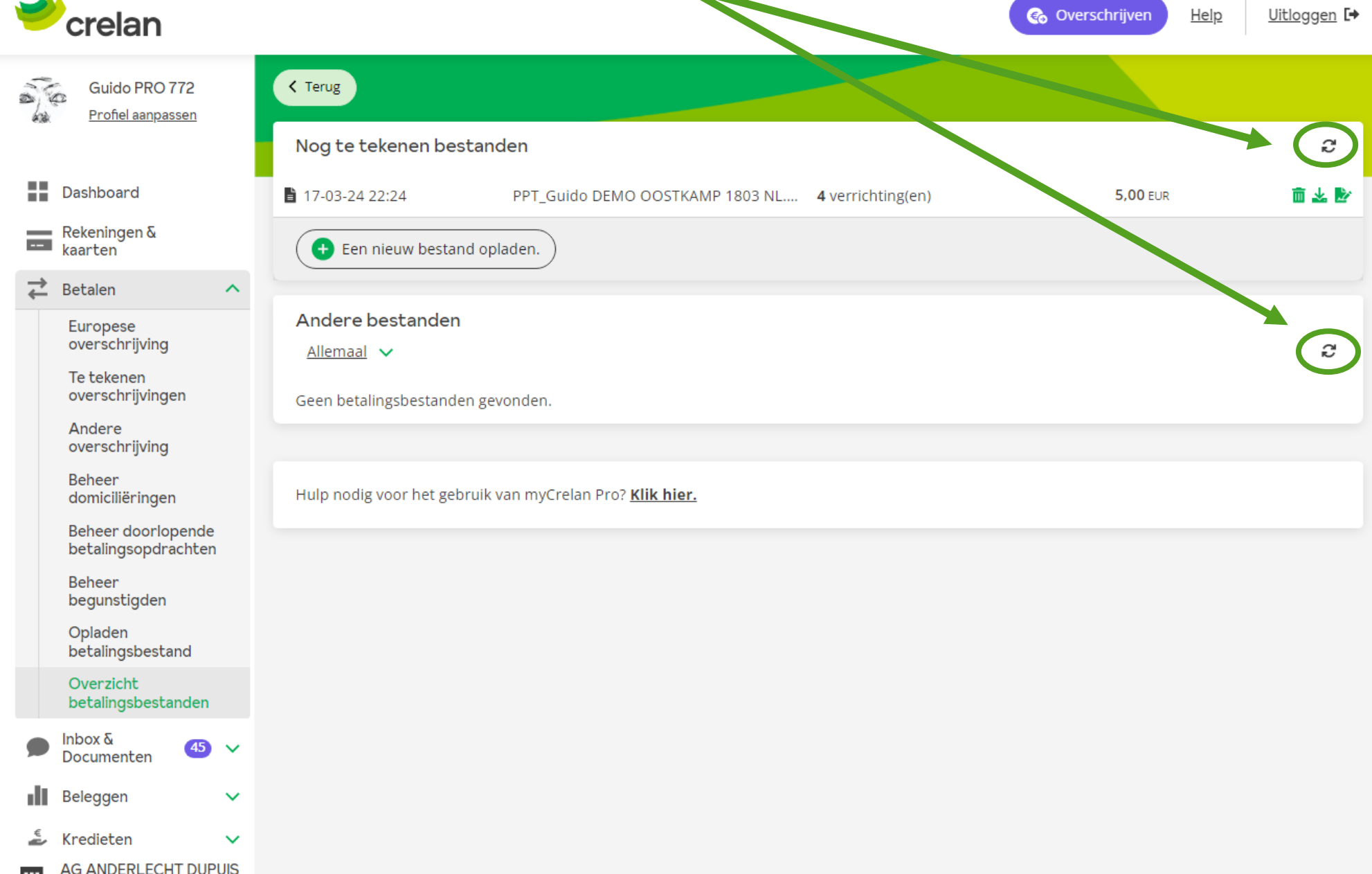

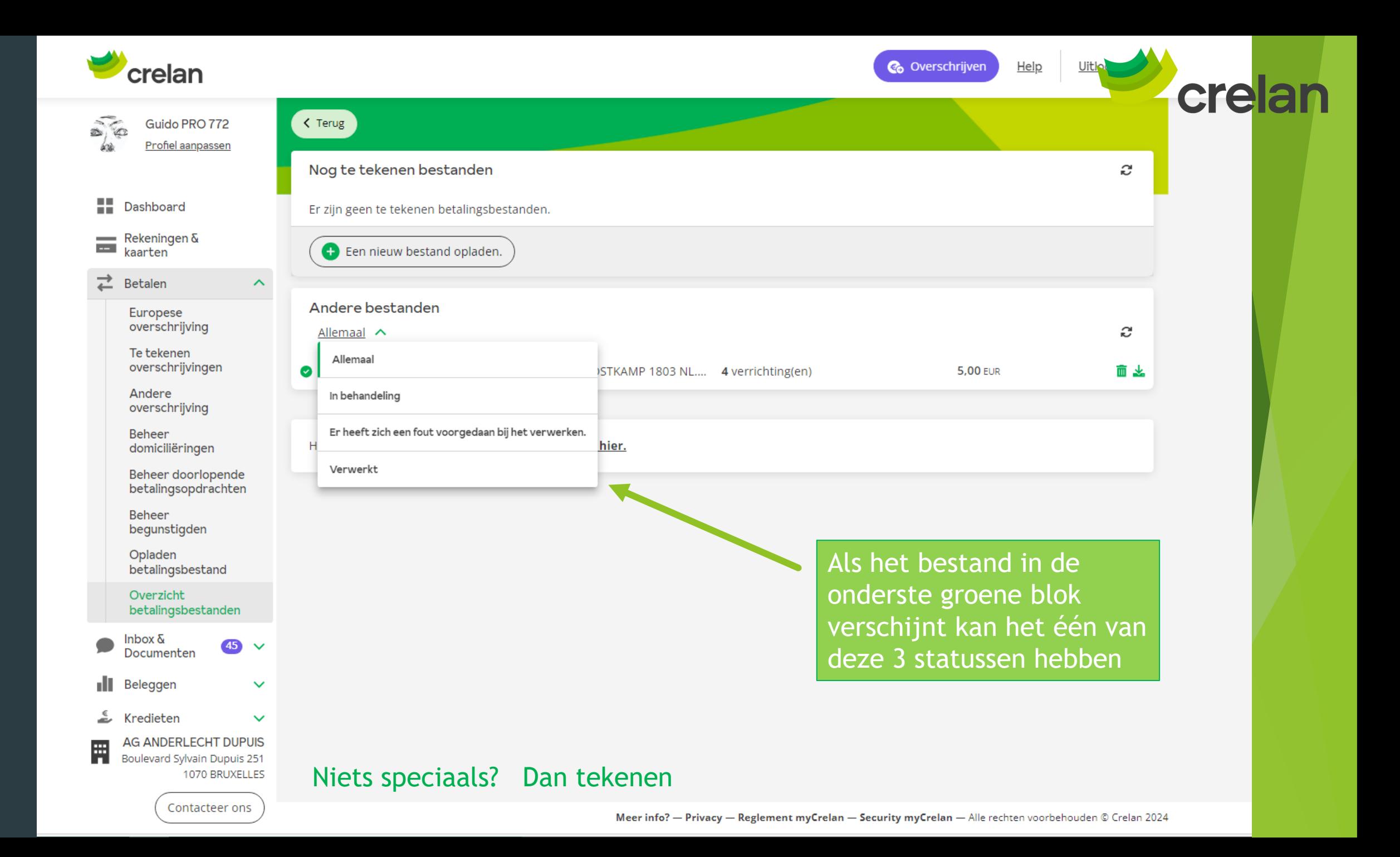

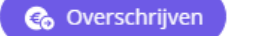

Help Uitloggen [→

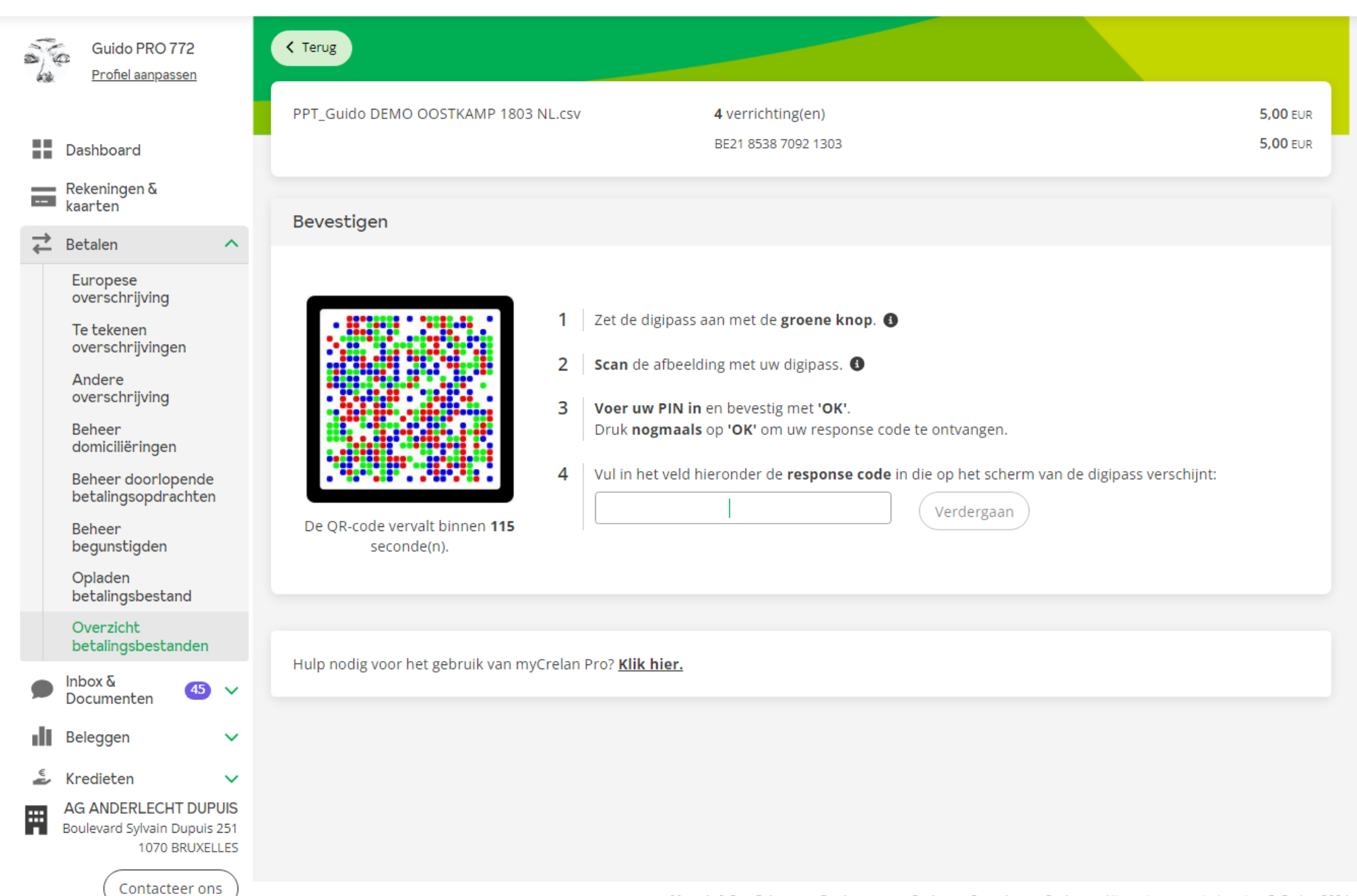

crelan

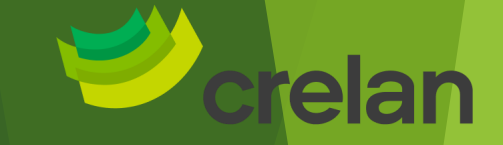

Eens getekend komt u op het overzicht van de betalingen. Hier zult u zien dat het betalingsbestand in verwerking is.

Let op: dit wil nog niet zeggen dat alle betalingen onmiddellijk zijn uitgevoerd, dit kan een aantal minuten in beslag nemen.

Overzicht

✓

Uw betalingsbestand werd succesvol doorgestuurd.

Terug naar overzicht

Doorgestuurd… dat is dus nog niet betaald. De betaling kan meestal na enkele seconden al doorgaan. Best refreshen om de status te zien (vb betaald komt in volgende slides)

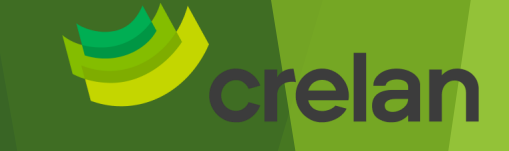

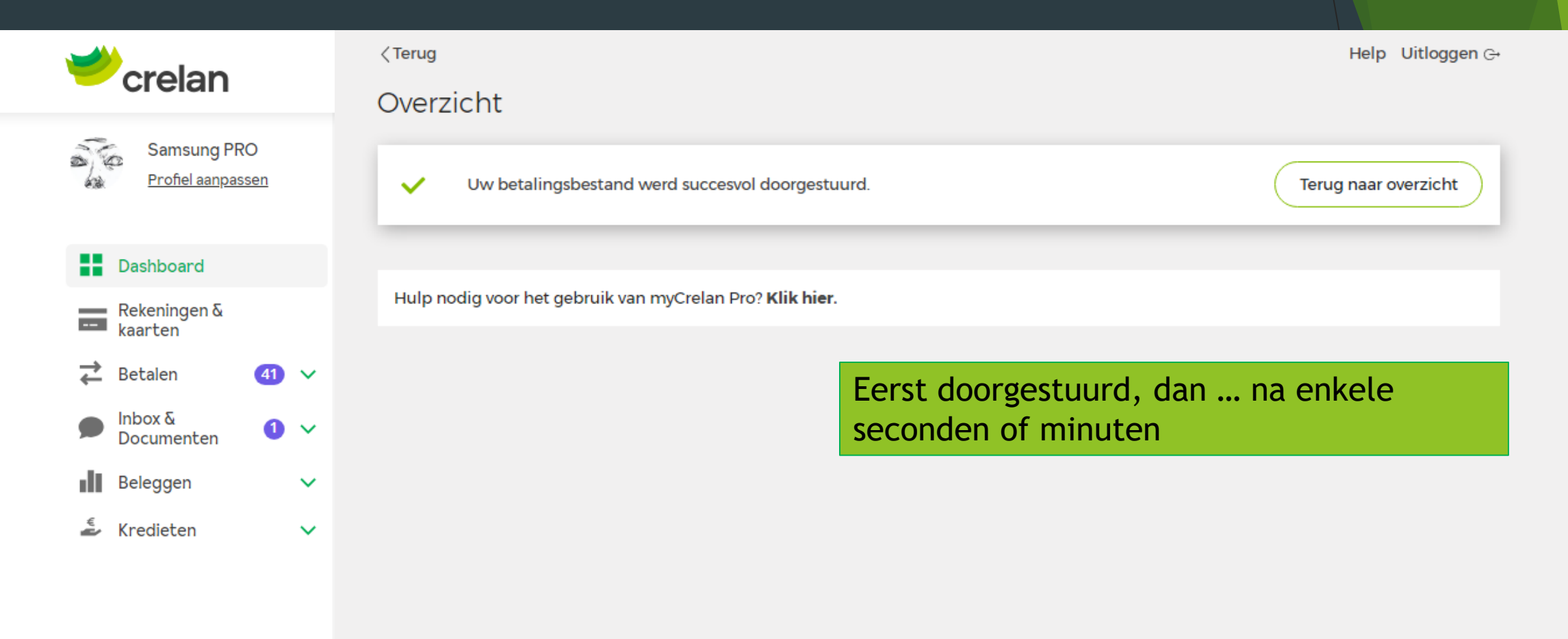

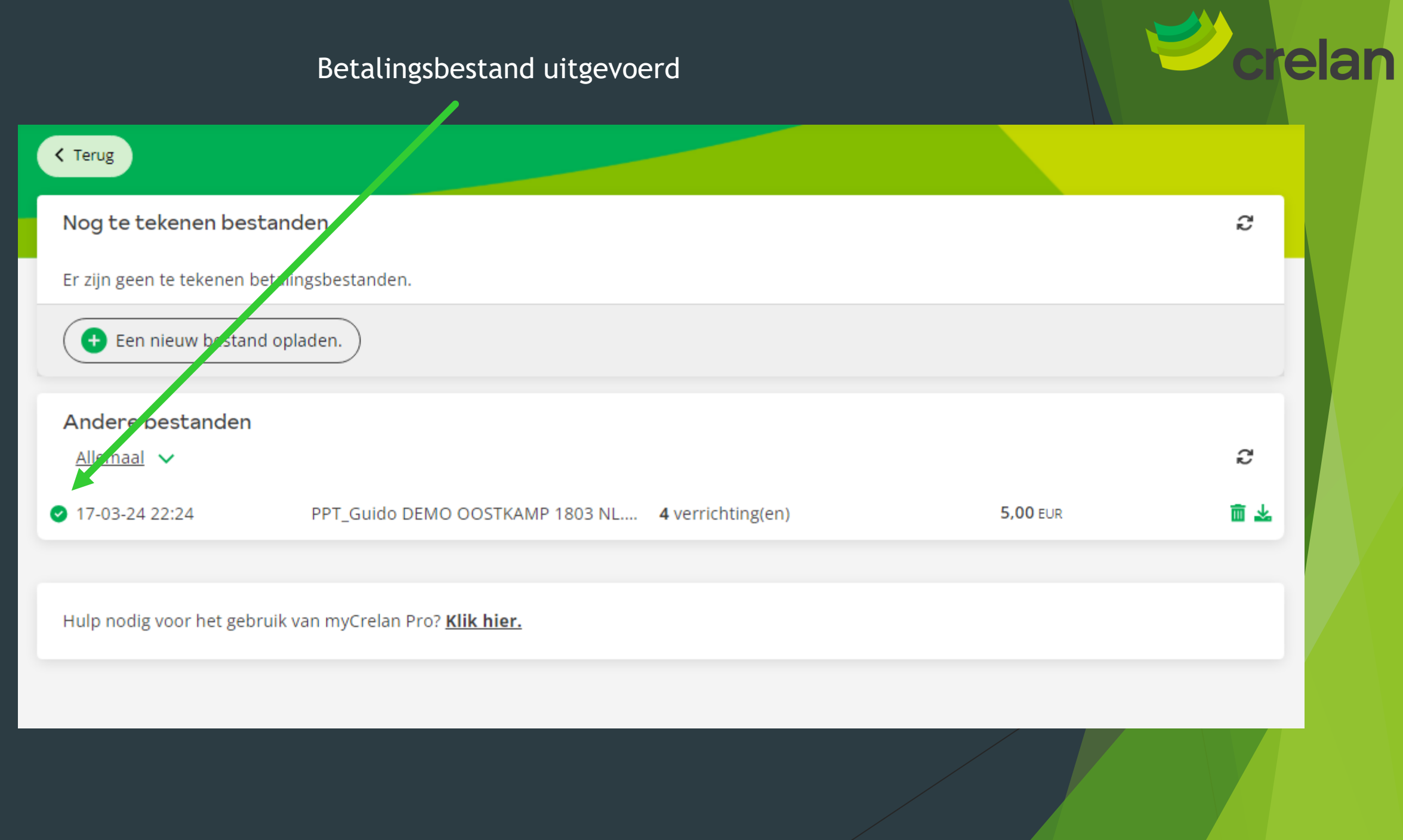

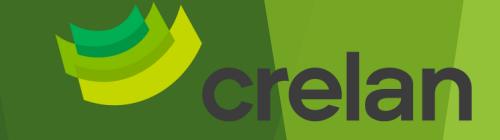

# Enkele valkuilen...

- Te lange mededelingen
- Het bedrag bevat een decimaal getal. Dat dient ingegeven te worden met een punt, niet met een komma
	- Vb : 540,50 dien je in het bestand te plaatsen als 540.50
- Landcode in hoofdletters ingeven :
	- België is BE, Nederland is NL (en dus niet be en nl)
- De naam van de kolonnen wijzigen of verwijderen is niet ok, en zorgt voor fouten
- Een xml bestand zelf proberen aan te maken (in Excel)
- Enkel betalingen in Euro
- Bestandstype is CSV (niet de standaard XLS)

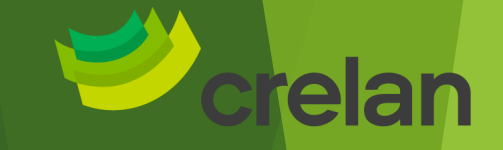

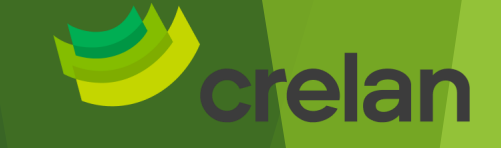

### Wat is myCrelan Pro?

- [Dashboard en mogelijkheden \(gelijkaardig aan het](#page-3-0)  gewone abonnement voor particulieren)
- [Pro users : Toevoegen van een Pro User of Manager](#page-8-0)  (gratis)
- [Coda Files \(gratis\)](#page-15-0)
- [Betaalbestanden : types bestanden & opladen en](#page-28-0)  uitvoeren (gratis) 29

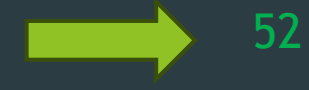

3

9

16

[Coda files via ISABEL \(betalend\)](#page-50-0)

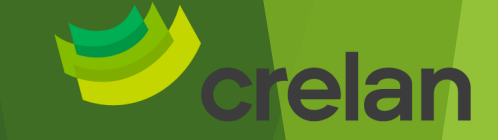

# <span id="page-50-0"></span>Coda Files via ISABEL

Carine Deschuijteneer

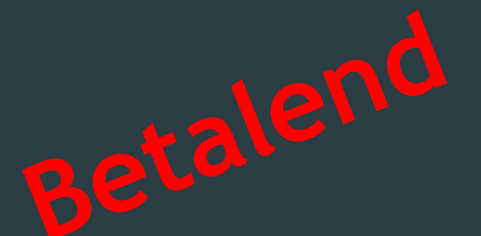

Digital Channels Business

**Het versturen van CODA files via Isabel kan op 3 verschillende manieren gebeuren :**

> 1. De cliënt, titularis van de rekening, heeft zelf een abonnement Isabel

2. De cliënt heeft zelf geen abonnement Isabel maar zijn boekhouder wel.

3. De boekhouder wenst met Codabox, Koalaboox,… te werken

Digital Channels Business

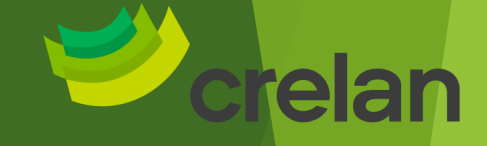

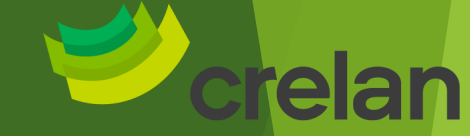

### De cliënt, titularis van de rekening, heeft zelf een abonnement Isabel 1

- Het abonnement van de cliënt dient geactiveerd te worden bij Crelan
- Het versturen van CODA bestanden is gratis bij Crelan.
- De module voor het ontvangen/verwerken van de CODA bestanden is betalend bij Isabel (zie tarieflijst op de website van Isabel).

# De cliënt heeft zelf geen abonnement Isabel maar zijn 2 De cliënt heeft ze<br>boekhouder wel.

- Het abonnement van de boekhouder dient geactiveerd te worden bij Crelan
- De cliënt dient een volmacht CODA te tekenen bij zijn boekhouder.
- Het versturen van de CODA bestanden naar de boekhouder is gratis bij Crelan.
- Er kunnen kosten van verwerking aangerekend worden door de boekhouder maar dat is een overeenkomst tussen de cliënt en zijn boekhouder.

Digital Channels Business

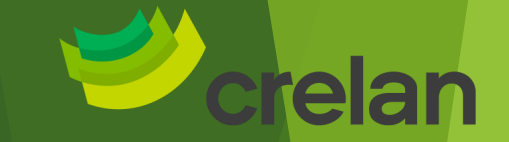

# De cliënt wenst met Codabox, Koalaboox,... te werken

- Deze bedrijven (Codabox, Koalaboox, etc) hebben reeds een abonnement Isabel dat actief is bij Crelan.
- Werken met deze bedrijven is een gezamenlijke overeenkomst tussen de cliënt, zijn boekhouder en Codabox, Koalaboox, etc
- Onze cliënten dienen bij Codabox, Koalaboox, etc een document van volmacht te tekenen en nadien naar dat bedrijf terug te sturen (ze kunnen dat document ook online tekenen (bij bv Codabox).

Digital Channels Business

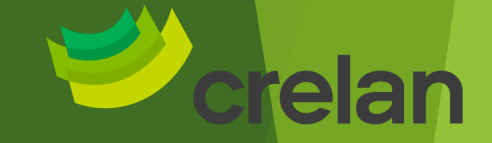

• Er kunnen kosten van verwerking aangerekend worden door Codabox, Koalaboox,… maar dat is een overeenkomst tussen de cliënt, zijn boekhouder en Codabox, Koalaboox, etc.

#### Digital Channels Business

# Alle bijkomende modules van Isabel 6

#### Overzicht

**Exporteer CODA bestanden** 

**MultiSign** 

Domiciliëringen

**Isabel Go** 

**Offline Reporting** 

Vrije bestanden & cheques

**Mobiele toepassing** 

eGovernment toegang

Wisselkoersen

### **Overzicht van de diensten, activatie via Isabel (niet via Crelan) :**

- **Exporteren van Coda bestanden** (ook Mogelijk in myCrelan Pro)
- De **Multisign module** moet enkel geactiveerd worden indien meerdere gebruikers een overschrijving moeten tekenen
- Dom : kan in myCrelan PRO ook maar staat ON HOLD momenteel
- **Isabel Go** : het automatisch uitwisselen van bestanden tussen Isabel en het boekhoudpakket (niet mogelijk met myCrelan Pro; dat is een manueel proces)
- Offline reporting : bekomen van bestanden (zie site van Isabel)
- Vrije bestanden & cheques : importeren van cheques en diverse bestanden (niet veel meer gebruikt)
- Mobiele toepassing : sommige diensten van Isabel beschikbaar via GSM
- Wisselkoersen : Informatieve dienst van Isabel ivm wisselkoersen

Ter info : in eGovernment toegang zijn er recente wijzigingen met zeer beperkte toegangen (sedert 31/01/2024)

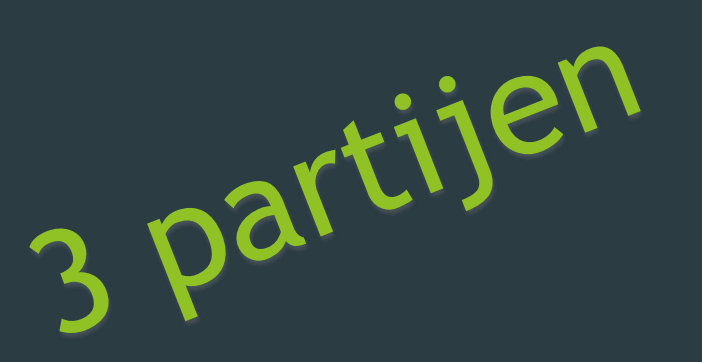

# Pro titularis

- Titularis of gevolmachtigde van de onderneming
- Kan een user of manager aanmaken
- Voert de verrichtingen uit

# Pro user <a>
Pro Manager en in formatieve volmans in formatieve volmans in the relationship of the relationship of the relationship of • Kan een user aanmaken of verwijderen • [Kan betaalbestanden](#page-9-0) opladen en dus verrichtingen voorbereiden • Kan betaalbestanden opladen en dus

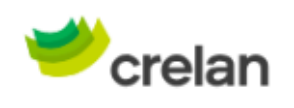

์ ห

٠ ٠

٠

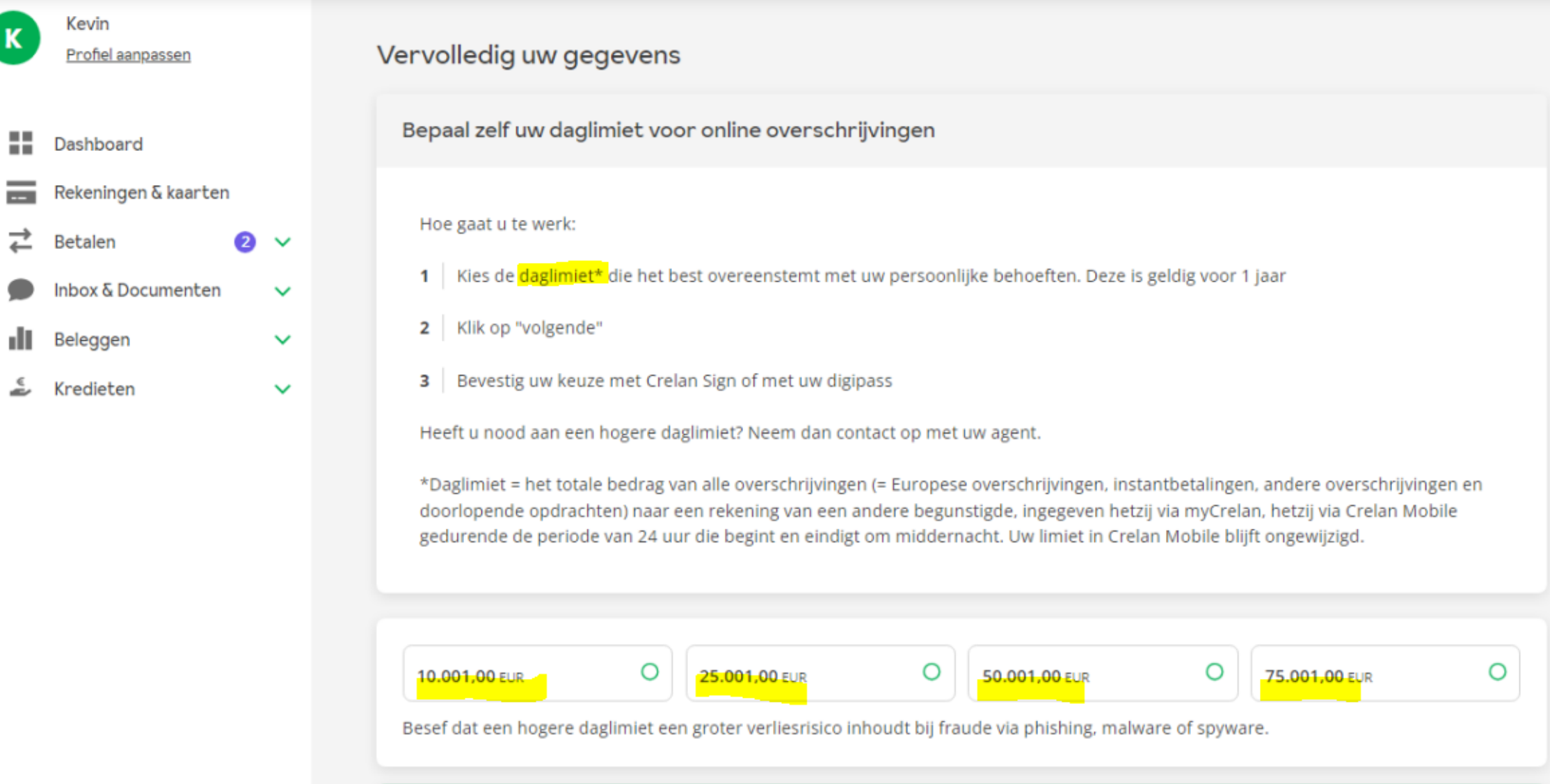

# Limiet myCrelan Pro

As is Max.

Max. bedrag

150.000,00

150.000,00

2.500,00

Bedrag

75.001,00

150.000,00

2.500,00

Einddatum

13/03/2025

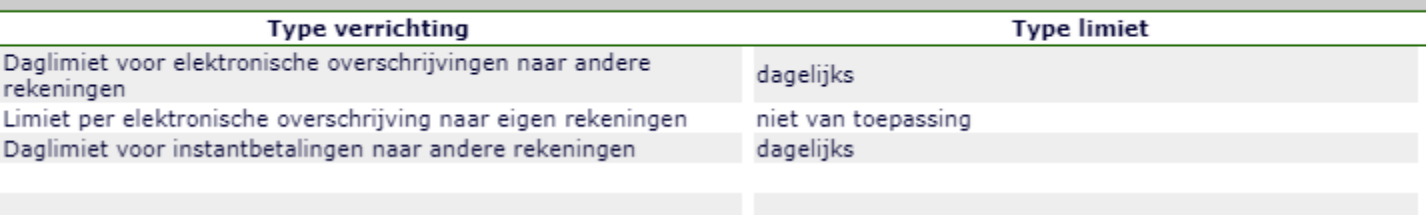

<span id="page-59-0"></span>Limieten verbonden aan de titularis

**Terug** 

Wijzigen

Gebruikt bedrag

 $0,00$ 

 $0,00$  $0,00$ 

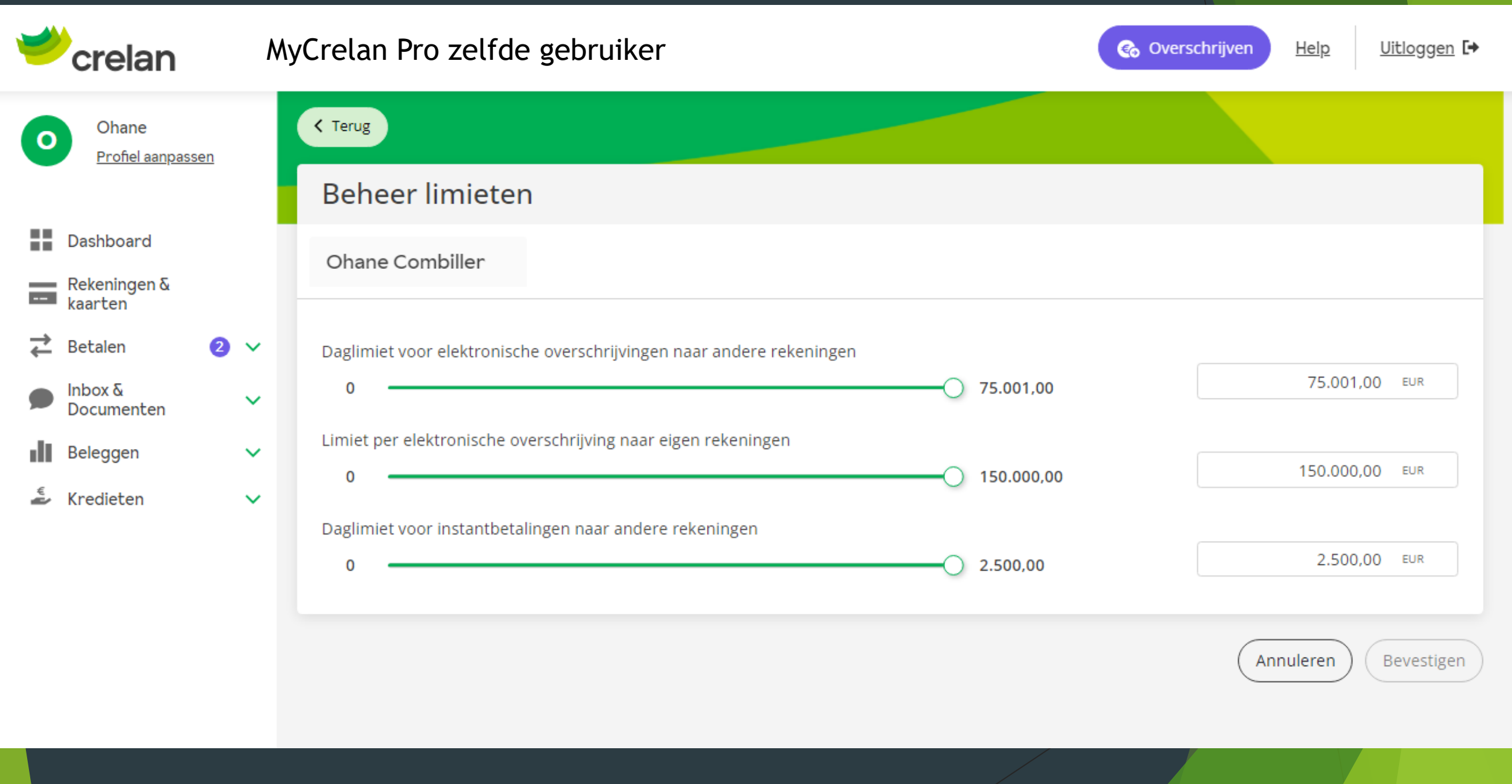

# Limiet myCrelan part. Standaar max. 10.001 eur

As is Max.

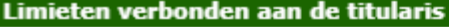

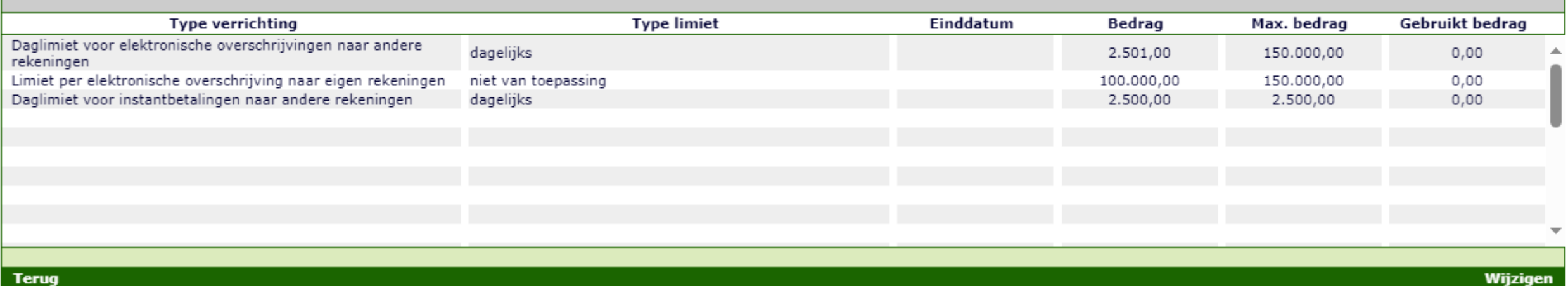

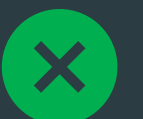